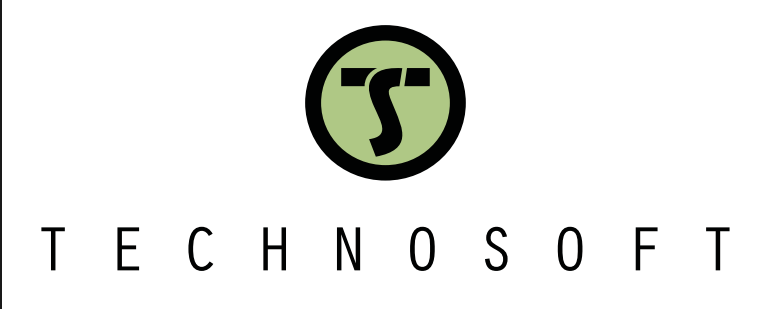

# **iGVD71 BX-CAT**

**Intelligent Servo Drive for DC and Brushless** 

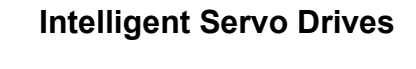

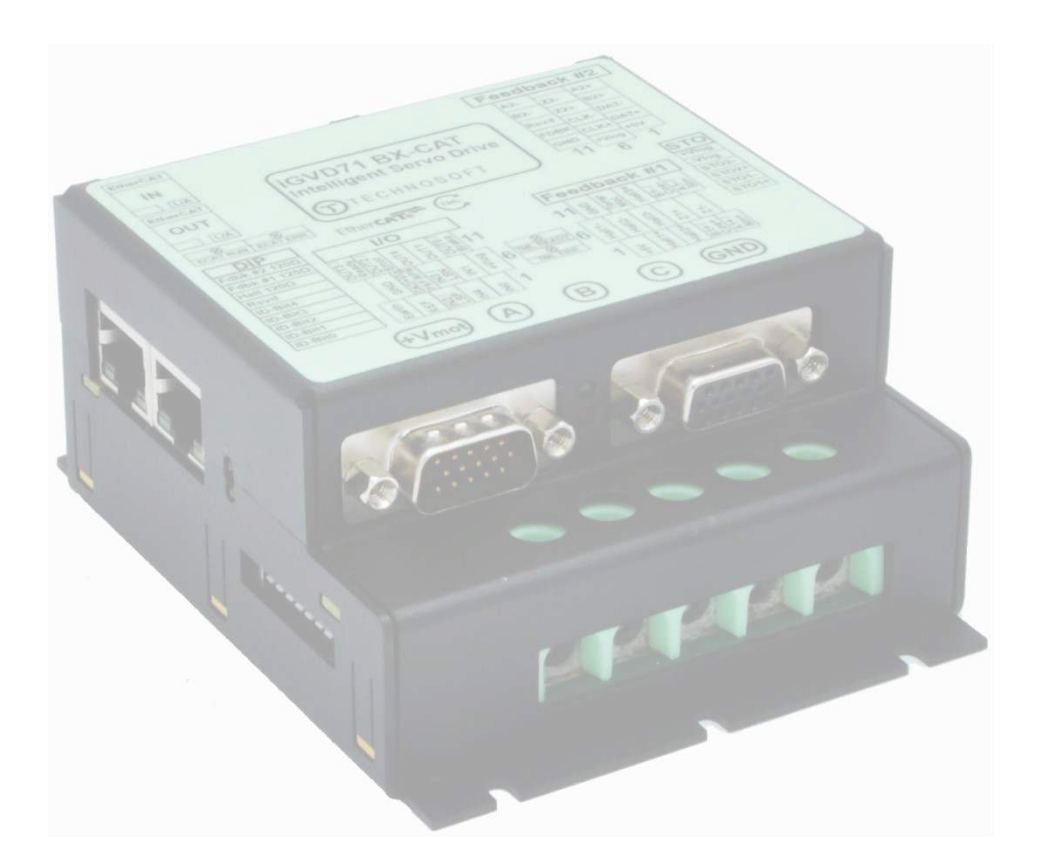

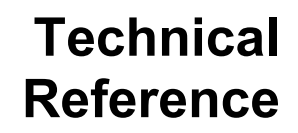

© Technosoft 2023 P025.027.iGVD71.CAT.UM.1123

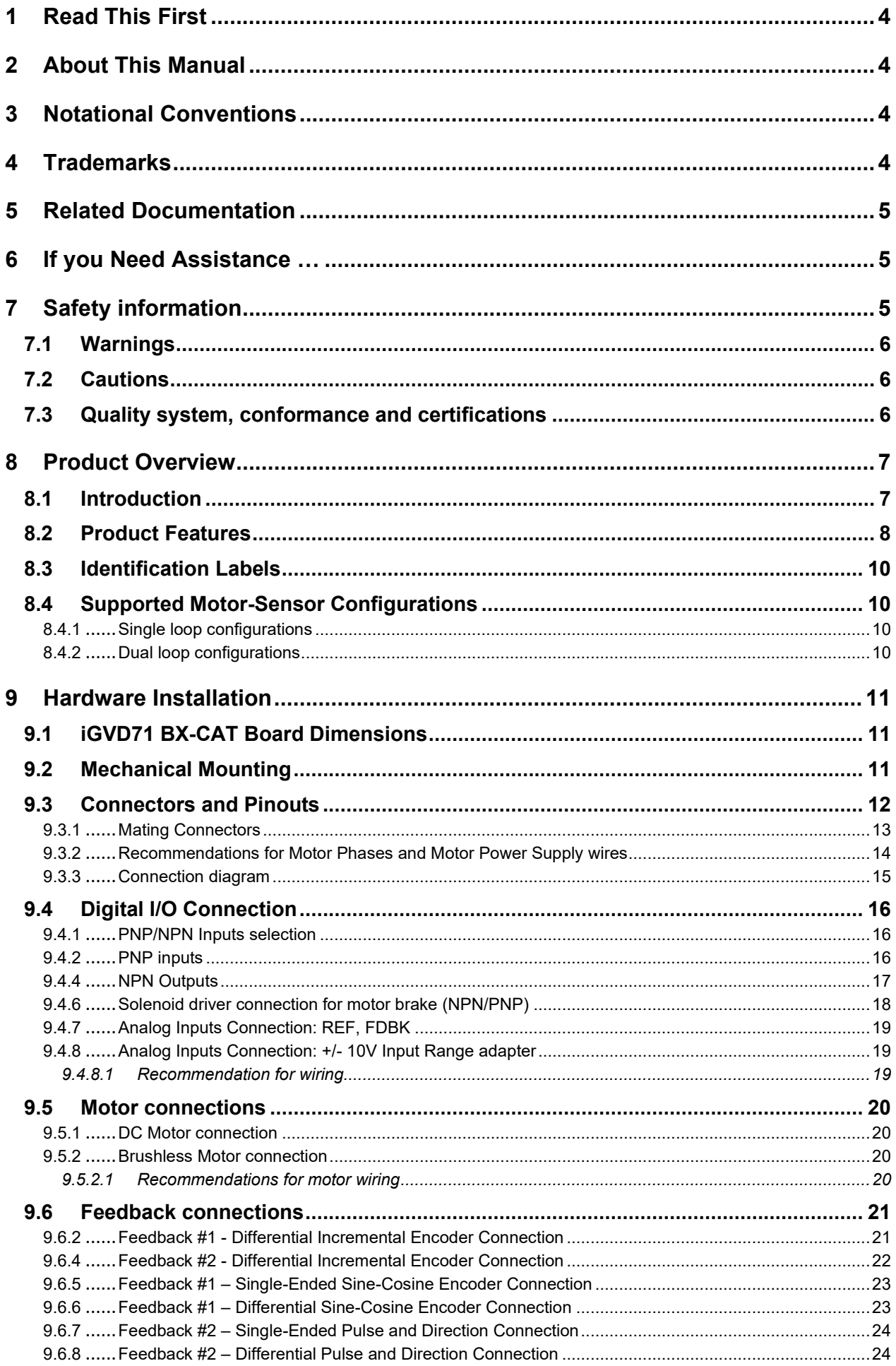

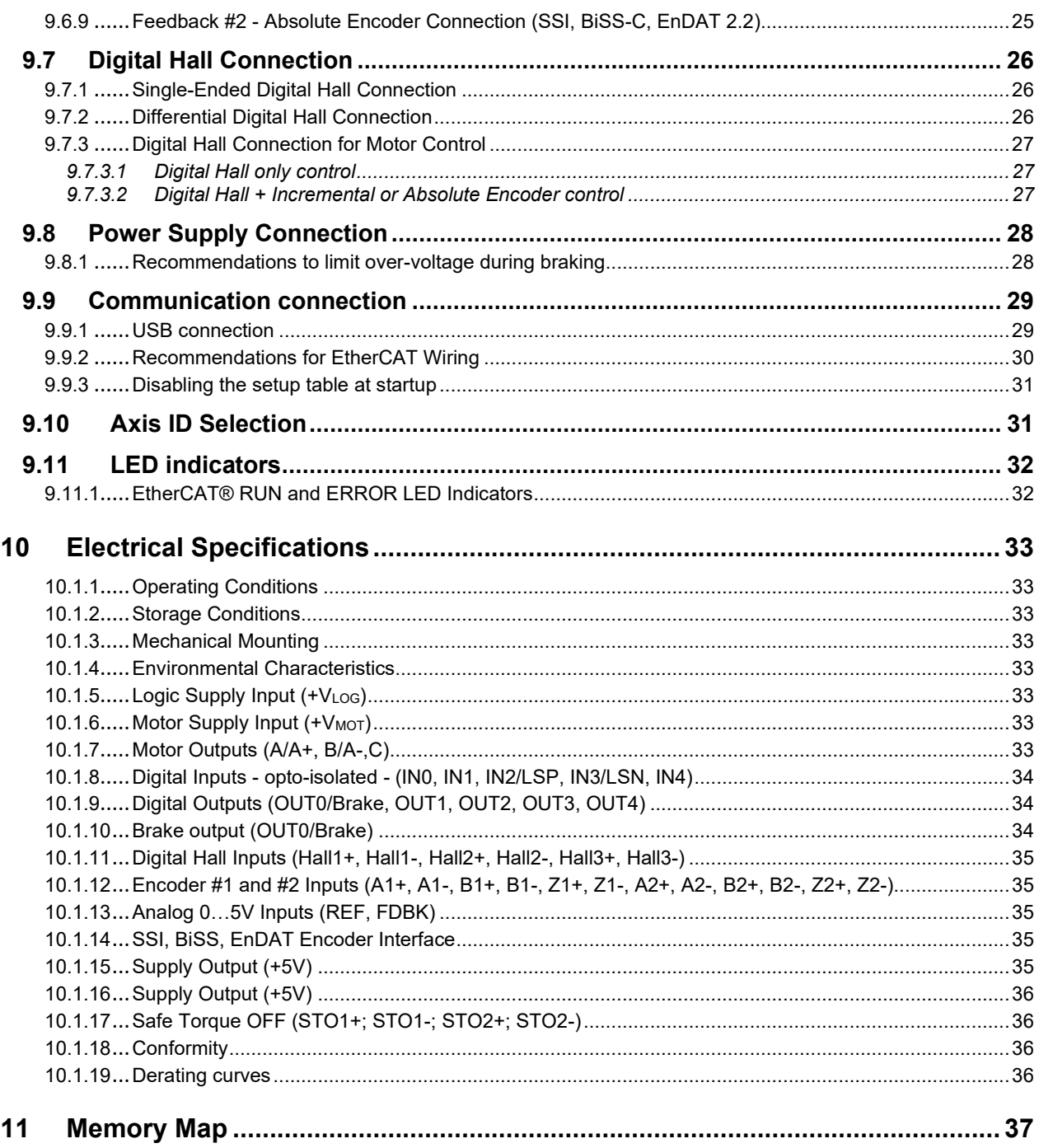

# <span id="page-3-0"></span>**1 Read This First**

Whilst Technosoft believes that the information and guidance given in this manual is correct, all parties must rely upon their own skill and judgment when making use of it. Technosoft does not assume any liability to anyone for any loss or damage caused by any error or omission in the work, whether such error or omission is the result of negligence or any other cause. Any and all such liability is disclaimed.

All rights reserved. No part or parts of this document may be reproduced or transmitted in any form or by any means, electrical or mechanical including photocopying, recording or by any information-retrieval system without permission in writing from Technosoft S.A.

The information in this document is subject to change without notice.

# <span id="page-3-1"></span>**2 About This Manual**

This book is a technical reference manual for:

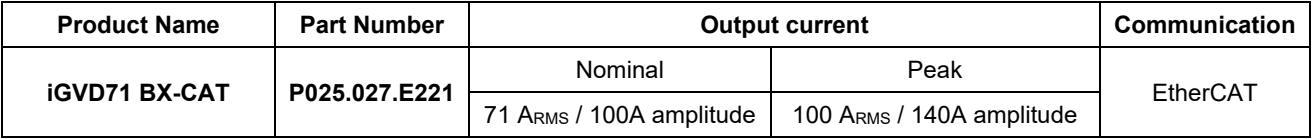

In order to operate the **iGVD71** drives, you need to pass through 3 steps:

- ❑ **Step 1 Hardware installation**
- ❑ **Step 2 Drive setup** using Technosoft **EasySetUp** software for drive commissioning
- ❑ **Step 3 Motion programming** using one of the options:
	- □ An **EtherCAT<sup>®</sup> master**<br>□ The drives **huilt-in** m
	- ❑ The drives **built-in motion controller** executing a Technosoft Motion Language (**TML**) program developed using Technosoft **EasyMotion Studio** software
	- ❑ A **distributed control** approach which combines the above options, like for example a host calling motion functions programmed on the drives in TML

This manual covers **Step 1** in detail. It describes the **iGVD71 BX** hardware including the technical data, the connectors and the wiring diagrams needed for installation.

**For Step 2 and 3**, please consult the document **EasyMotion Studio – Quick Setup and Programming Guide**. For detailed information regarding the next steps, refer to the related documentation.

# <span id="page-3-2"></span>**3 Notational Conventions**

This document uses the following conventions:

- **iGVD71**  all products described in this manual
- **IU units**  Internal units of the drive
- **SI units**  International standard units (meter for length, seconds for time, etc.)
- **STO**  Safe Torque Off
- **TML** Technosoft Motion Language
- **CoE** CAN application protocol over EtherCAT®

# <span id="page-3-3"></span>**4 Trademarks**

**EtherCATÆ** is registered trademark and patented technology, licensed by Beckhoff Automation GmbH, Germany.

### <span id="page-4-0"></span>*iGVD71 BX-CAT Datasheet ( P025.027.E221.DSH)*

### *iGVD71 BX-CAT Connection Diagram (P025.027.E221.CDG)*

*–* describes the hardware connections of the iGVD BX intelligent servo drive including the technical data and connectors.

#### *iPOS family Safe Torque Off (STO) Operating instructions ( P091.099.STO.Operating.Instructions.xxxx)*

- *–* describes the principles of STO function, the applied standards, the safety-related data and the electrical data. It presents the requested information for installation and commissioning of STO function
- *EasyMotion Studio – [Quick Setup and Programming Guide \(P091.034.ESM-](https://technosoftmotion.com/wp-content/uploads/P091.034-EasyMotion-Studio-Quick-Setup-and-Programming-Guide-0320.pdf)[Quick.Setup.and.Programming.Guide.UM.xxxx\)](https://technosoftmotion.com/wp-content/uploads/P091.034-EasyMotion-Studio-Quick-Setup-and-Programming-Guide-0320.pdf) –* describes the compatible software installation, drive software setup commissioning, introduction to TML motion programming and motion evaluation tools.
- *Help of the EasySetUp software –* describes how to use **EasySetUp** to quickly setup any Technosoft drive for your application using only 2 dialogues. The output of EasySetUp is a set of setup data that can be downloaded into the drive EEPROM or saved on a PC file. At power-on, the drive is initialized with the setup data read from its EEPROM. With EasySetUp it is also possible to retrieve the complete setup information from a drive previously programmed. **EasySetUp can be downloaded free of charge from Technosoft web page**
- *CoE Programming* **[\(part no. P091.064.UM.xxxx\)](https://technosoftmotion.com/wp-content/uploads/2019/10/P091.064.EtherCAT.iPOS_.UM_.pdf)** explains how to program the Technosoft intelligent drives using **CAN application protocol over EtherCATÆ** and describes the associated object dictionary.
- *[Motion Programming using EasyMotion Studio \(part no. P091.034.ESM.UM.xxxx\)](https://technosoftmotion.com/wp-content/uploads/2019/10/P091.034.ESM_.UM_.pdf) –* describes how to use the EasyMotion Studio to create motion programs using in Technosoft Motion Language (TML). EasyMotion Studio platform includes **EasySetUp** for the drive/motor setup, and a **Motion Wizard** for the motion programming. The Motion Wizard provides a simple, graphical way of creating motion programs and automatically generates all the TML instructions. With EasyMotion Studio you can fully benefit from a key advantage of Technosoft drives - their *capability to execute complex motions without requiring an external motion controller, thanks to their built-in motion controller.* **A demo version of EasyMotion Studio (with EasySetUp part fully functional) can be downloaded free of charge from the Technosoft web page**

# <span id="page-4-1"></span>**6 If you Need Assistance …**

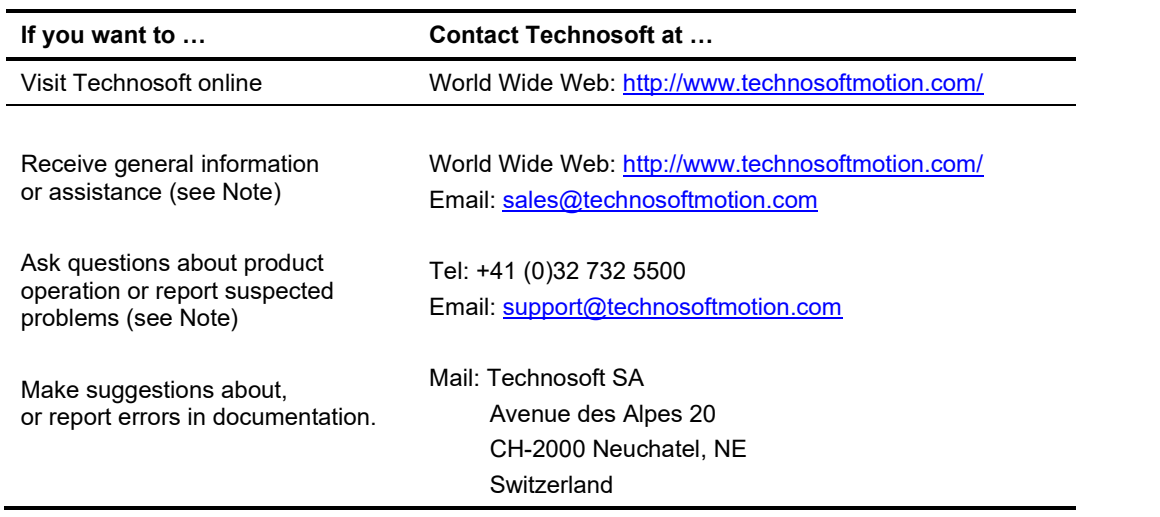

# <span id="page-4-2"></span>**7 Safety information**

**Read carefully the information presented in this chapter before carrying out the drive installation and setup! It is imperative to implement the safety instructions listed hereunder**.

This information is intended to protect you, the drive and the accompanying equipment during the product operation. Incorrect handling of the drive can lead to personal injury or material damage. The following safety symbols are used in this manual:

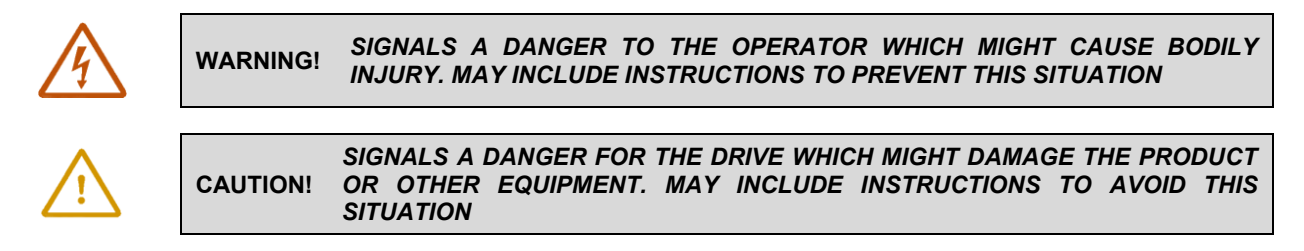

<span id="page-5-0"></span>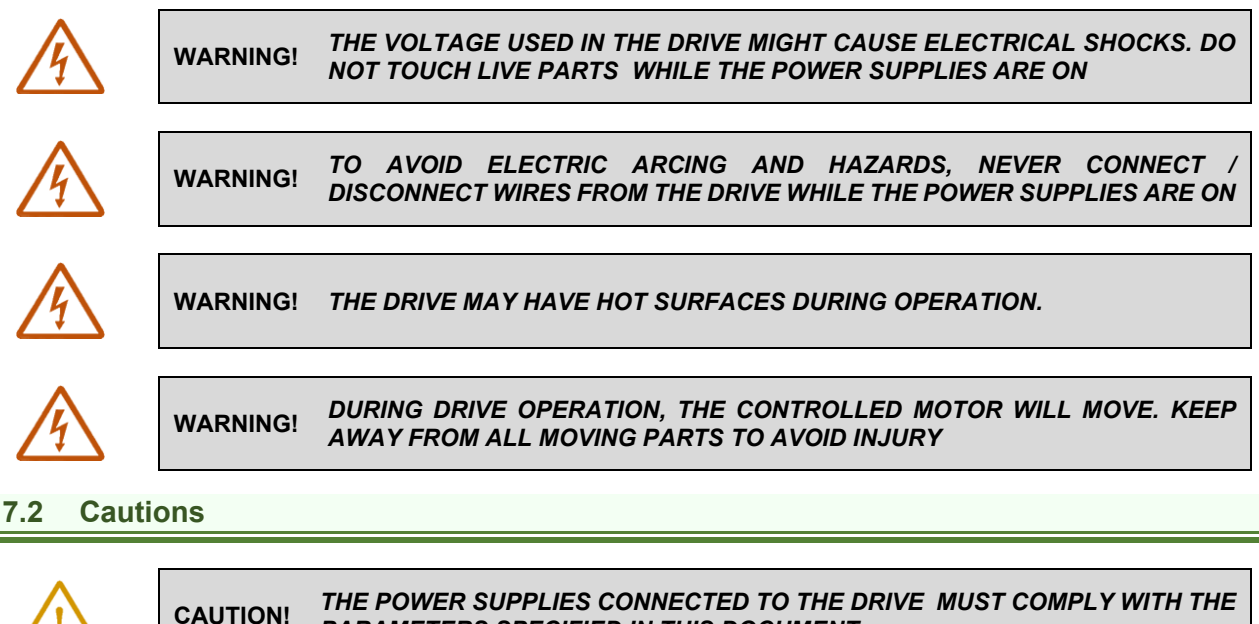

<span id="page-5-1"></span>

*PARAMETERS SPECIFIED IN THIS DOCUMENT* 

**CAUTION!** *TROUBLESHOOTING AND SERVICING ARE PERMITTED ONLY FOR PERSONNEL AUTHORISED BY TECHNOSOFT* 

To prevent electrostatic damage, avoid contact with insulating materials, such as synthetic fabrics or plastic surfaces. In order to discharge static electricity build-up, place the drive on a grounded conductive surface and also ground yourself.

# <span id="page-5-2"></span>**7.3 Quality system, conformance and certifications**

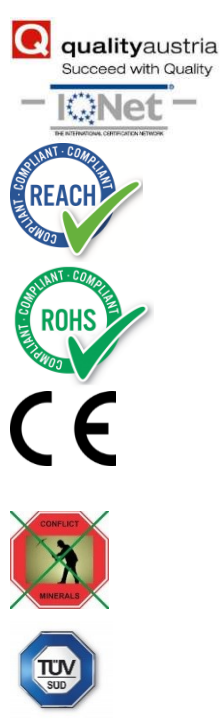

**IQNet** and **Quality Austria** certification about the implementation and maintenance of the Quality Management System which fulfills the requirements of Standard **ISO 9001:2015**. **Quality Austria Certificate** about the application and further development of an effective **Quality Management System** complying with the requirements of Standard **ISO 9001:2015** 

**REACH Compliance -** TECHNOSOFT hereby confirms that this product comply with the legal obligations regarding Article 33 of the European REACH Regulation 1907/2006 (Registration, Evaluation, Authorization and Restriction of Chemicals), which came into force on 01.06.2007.

**RoHS Compliance -** Technosoft SA here with declares that this product is manufactured in compliance with the RoHS directive 2002/95/EC on the restriction of the use of certain hazardous substances in electrical and electronic equipment (RoHS)

Technosoft SA hereby declares that this product conforms to the following European applicable directives:<br>2014/30/EU Elec

**2014/30/EU Electromagnetic Compatibility (EMC) Directive** 

**2014/35/EU Low Voltage Directive (LVD) CE Marking Directive** 

**Conflict minerals statement -** Technosoft declares that the company does not purchase 3T&G (tin, tantalum, tungsten & gold) directly from mines or smelters...

We have no indication that Technosoft products contain minerals from conflict mines or smelters in and around the DRC.

**STO compliance** – TUV SUD certifies that this product is SIL 3 / Cat 3 / PL e compatible and is in conformity with the following safety – related directives:

**EN ISO 13849-1:2015 Safety of machinery - Safety-related parts of control systems - Part 1: General principles for design** 

**EN 61800-5-1:2007 Adjustable speed electrical power drive systems — Safety requirements — Electrical, thermal and energy** 

**EN 61800-5-2:2007 Adjustable speed electrical power drive systems - Safety requirements –Functional EN 61508:2010 Functional safety of electrical/electronic/programmable electronic safety-related systems EN ISO 13849-1:2008 Safety of machinery - Safety-related parts of control systems** 

**EN 61326-3-1:2008 - General industrial applications - EMC - Immunity requirements for functional safety**

For other certifications visit:<https://technosoftmotion.com/en/quality/>

# <span id="page-6-0"></span>**8 Product Overview**

# <span id="page-6-1"></span>**8.1 Introduction**

The **iGVD71** is part of the **iPOS** family of fully digital servo drives, based on the latest DSP technology, offering the highest density of power and intelligence.

Suitable for control of **brushless DC**, **brushless AC** (vector control) and **brushed DC** motors, the **iGVD71** accept as position feedback **incremental encoders** (differential or single-ended), **digital Hall** signals (differential or single-ended) and **absolute encoders** (BISS-C / SSI / EnDAT2.2 / TAMAGAWA / Panasonic/ Nikon/ Sanyo Denki).

All drives perform position, speed or torque control and work in single, multi-axis or stand-alone configurations. Thanks to the embedded motion controller, the iGVD71 BX drives combine controller, drive and PLC functionality in a single compact unit and are capable to execute complex motions without requiring intervention of an external motion controller. Using the high-level Technosoft Motion Language (**TML**) the following operations can be executed directly at drive level:

- $□$  Setting various motion modes (profiles, PVT, PT, electronic gearing<sup>1</sup> or camming<sup>1</sup>, etc.)
- ❑ Changing the motion modes and/or the motion parameters
- ❑ Executing homing sequences
- ❑ Controlling the program flow through:
	- Conditional jumps and calls of TML functions
	- TML interrupts generated on pre-defined or programmable conditions (protections triggered, transitions on limit switch or capture inputs, etc.)
	- Waits for programmed events to occur
- ❑ Handling of digital I/O and analogue input signals
- $\Box$  Executing arithmetic and logic operations  $\Box$  Performing data transfers between axes
- $\Box$  Performing data transfers between axes<br> $\Box$  Controlling motion of an axis from anothe
- **□** Controlling motion of an axis from another one via motion commands sent between axes <br>□ Sending commands to a group of axes (multicast). This includes the possibility to sta
- Sending commands to a group of axes (multicast). This includes the possibility to start simultaneously motion sequences on all the axes from the group
- ❑ Synchronizing all the axes from a network

By implementing motion sequences directly at drive level you can really distribute the intelligence between the master and the drives in complex multi-axis applications, reducing both the development time and the overall communication requirements. For example, instead of trying to command each movement of an axis, you can program the drives using TML to execute complex motion tasks and inform the master when these tasks are done. Thus, for each axis control the master job may be reduced at: calling TML functions stored in the drive EEPROM and waiting for a message, which confirms the TML functions execution completion.

For iGVD71 BX-CAT commissioning **EasySetUp** or **EasyMotion Studio** PC applications may be used.

**EasySetUp** is a subset of EasyMotion Studio, including only the drive setup part. The output of EasySetUp is a set of setup data that can be downloaded into the drive EEPROM or saved on a PC file. At power-on, the drive is initialized with the setup data read from its EEPROM. With EasySetUp it is also possible to retrieve the complete setup information from a drive previously programmed. EasySetUp shall be used for drive setup in all cases where the motion commands are sent exclusively from a master. Hence neither the iGVD71 TML programming capability nor the drive camming mode are used. **EasySetUp can be downloaded free of charge from Technosoft web page.**

**EasyMotion Studio** platform includes EasySetUp for the drive setup, and a **Motion Wizard** for the motion programming. The Motion Wizard provides a simple, graphical way of creating motion programs and automatically generates all the TML instructions. *With EasyMotion Studio you can execute complex motions, thanks to their built-in motion controller*s. EasyMotion Studio, may be used to program motion sequences in TML. This is the iGVD71 typical CAN operation mode when TMLCAN protocol is selected. EasyMotion Studio can also be used with the CANopen protocol, if the user wants to call TML functions stored in the drive EEPROM or to use the camming mode. With camming mode, EasyMotion Studio offers the possibility to quickly download and test a cam profile and also to create a **.sw** file with the cam data. The .sw file can be afterwards stored in a master and downloaded to the drive, wherever needed. **A demo version of EasyMotion Studio (with EasySetUp part fully functional) can be downloaded free of charge from Technosoft web page.**

<sup>1</sup> Available if the master axis sends its position via a communication channel, or by using the secondary encoder input

# <span id="page-7-0"></span>**8.2 Product Features**

- Fully digital servo drive suitable for the control of **brushless DC**, **AC** and **brushed DC** motors
- **Motor supply**: 11-80V; **Logic supply<sup>1</sup>** : 9-36V
- **Output current<sup>2</sup>** :
	- **Nominal :** 71 ARMS / 100A amplitude
	- **Peak :** 100 ARMS / 140A amplitude
- **PWM** switching frequency up to 100kHz
- **Communication:** 
	- Dual 100Mbps EtherCAT® interfaces, for use in daisy-chaining topologies
	- RS-232 (micro USB port)
- **Digital and analog I/O's:**
	- 2 x analogue inputs: 12-bit, 0-5V: Reference and Feedback (for tacho) or general purpose
	- 5 x opto-isolated digital inputs, 12-36V, PNP/NPN selectable: 2 for limit switches, 3 general-purpose
	- 4 x digital outputs, 0.2A PNP/ 0.3A NPN software selectable: Ready, Error, 2 general-purpose
	- 1 x PNP/NPN 2A software configurable motor brake digital output: Out0/Brake

### • **Feedback devices (dual-loop support)**

# **1 st feedback devices supported:**

- Incremental encoder interface (single-ended or differential, selectable by DIP switch)
- Analogue Sin/Cos encoder interface (differential  $1V_{pp}$ )

### **2 nd feedback devices supported:**

- Incremental encoder interface (single-ended or differential, selectable by DIP switch)
- BISS / SSI / EnDAT / TAMAGAWA / Panasonic/ Nikon/ Sanyo Denki interface
- Digital Hall sensor interface (single-ended / open collector or differential, selectable by DIP switch)
- Pulse & direction reference (single-ended or differential) capability
- **Various motion programming modes:** 
	- Position profiles with trapezoidal or S-curve speed shape
	- Position, Velocity, Time (PVT) 3<sup>rd</sup> order interpolation
	- Position, Time (PT) 1<sup>st</sup> order interpolation
	- Cyclic Synchronous Position (CSP)
	- Cyclic Synchronous Velocity (CSV)
	- Cyclic Synchronous Torque (CST)
	- Electronic gearing and camming
	- 40 Homing modes
- **32 h/w selectable Axis ID** addresses
- **STO**<sup>3</sup> : 2 safe torque-off inputs, 18-36V SELV/PELV supply, safety integrity level (SIL3/Cat3/PLe) acc. to EN61800-5-1;-2/ EN61508-3;-4/ EN ISO 13849-1.
- EtherCAT<sup>®</sup> supported protocols:
	- **CoE** CAN application protocol over EtherCAT
	- **FoE** File over EtherCAT for setup/TML functions and firmware update
	- **EoE** *–* Ethernet over EtherCAT for Easy Motion studio communication over EtherCAT
- **16K 16 internal SRAM** memory for data acquisition
- **24K 16 E<sup>2</sup>ROM** to store TML motion programs, cam tables and other user data
- **Operating ambient temperature**: 0-40°C (over 40°C with derating)
- **Protections**:
	- Short-circuit between motor phases
	- Short-circuit from motor phases to ground
	- Over-voltage
	- Under-voltage
- Over-current
- Over-temperature
- Communication error
- Control error

<sup>1</sup> Logic supply must be SELV/ PELV type (Safety Extra Low Voltage / Protective Extra Low Voltage)

 $^2$  Nominal output current possible only with external radiator (not included) that can maintain lower plate temperature below 75℃; The radiator is mounted under the drive using thermal paste or direct metal contact. Its size is application dependent<br><sup>3</sup> The STO circuit must be supplied with minimum 18V to enable PWM output

# <span id="page-8-0"></span>**8.3 Identification Labels**

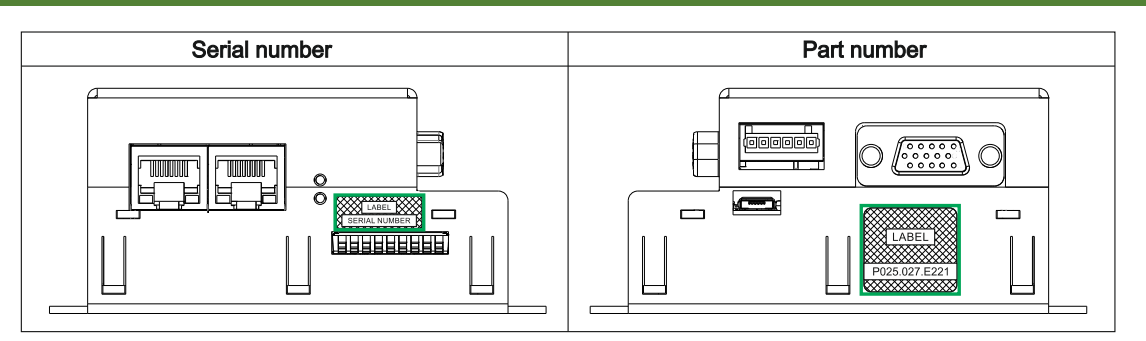

The iGVD71 BX family can have the following part numbers and names on the identification label: p.n. **P025.027.E221** name iGVD71 BX-CAT – standard CAT execution

# <span id="page-8-1"></span>**8.4 Supported Motor-Sensor Configurations**

#### <span id="page-8-2"></span>**8.4.1 Single loop configurations**

The position and/or speed are controlled using one feedback sensor. The other available feedback sensor input can be used for External reference Position or Velocity, Pulse and Direction, Electronic Gearing or Camming.

<span id="page-8-5"></span><span id="page-8-4"></span>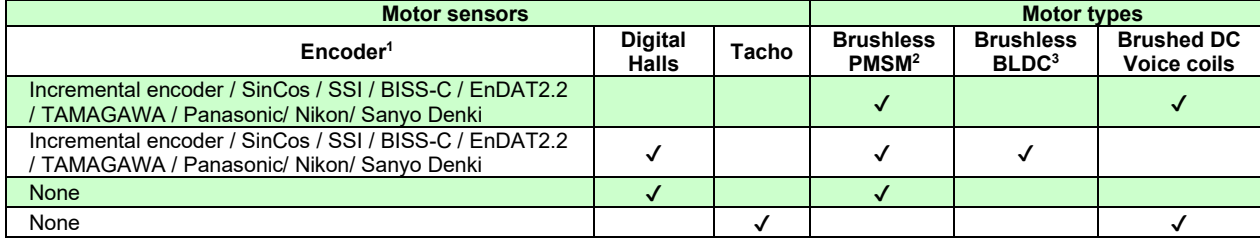

#### <span id="page-8-3"></span>**8.4.2 Dual loop configurations**

The motor speed control loop is closed on one feedback connected on the motor while the motor position control loop is closed on the other available feedback which is placed on the load. There is usually a transmission between the load and the motor.

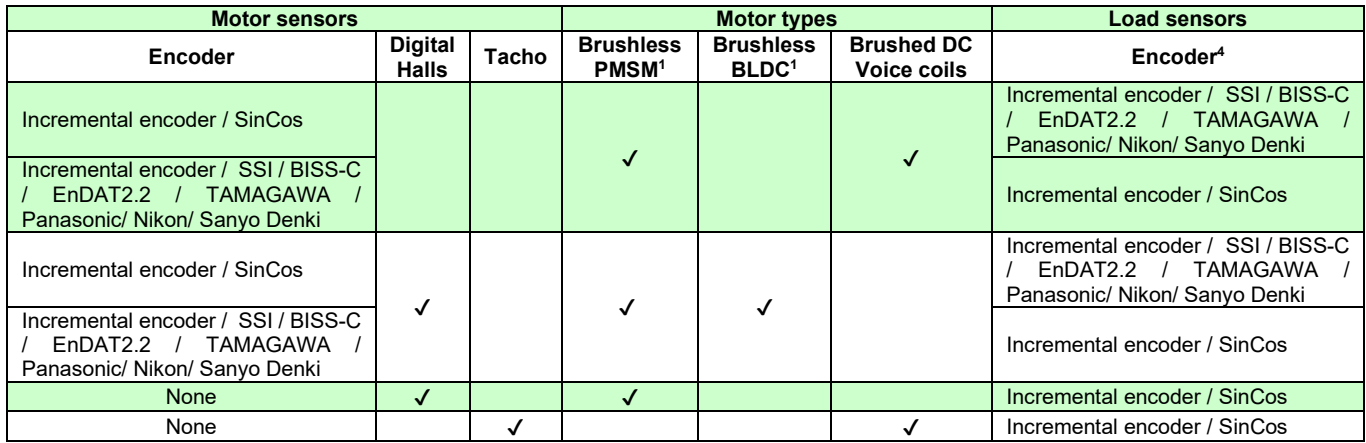

Each defined motor type can have any combination of the supported feedbacks either on motor or on load. Example:

-PMSM motor with Incremental encoder (from feedback #1) on motor and Incremental encoder (from feedback#2) on load

-DC brush motor with BiSS C encoder (from feedback #2) on motor and Incremental encoder (from feedback #1) on load.

<sup>1</sup> Motor encoder can be either on Feedback 1 or on Feedback 2

 $^2$  Sinusoidal. Brushless motor is controlled as PMSM using a field oriented control algorithm

<sup>3</sup> Trapezoidal. Brushless motor is controlled as a BLDC motor using Hall-based commutation. 4 Load encoder is on Feedback 2 / 1, if motor encoder is on Feedback 1 / 2

# <span id="page-9-1"></span><span id="page-9-0"></span>**9.1 iGVD71 BX-CAT Board Dimensions**

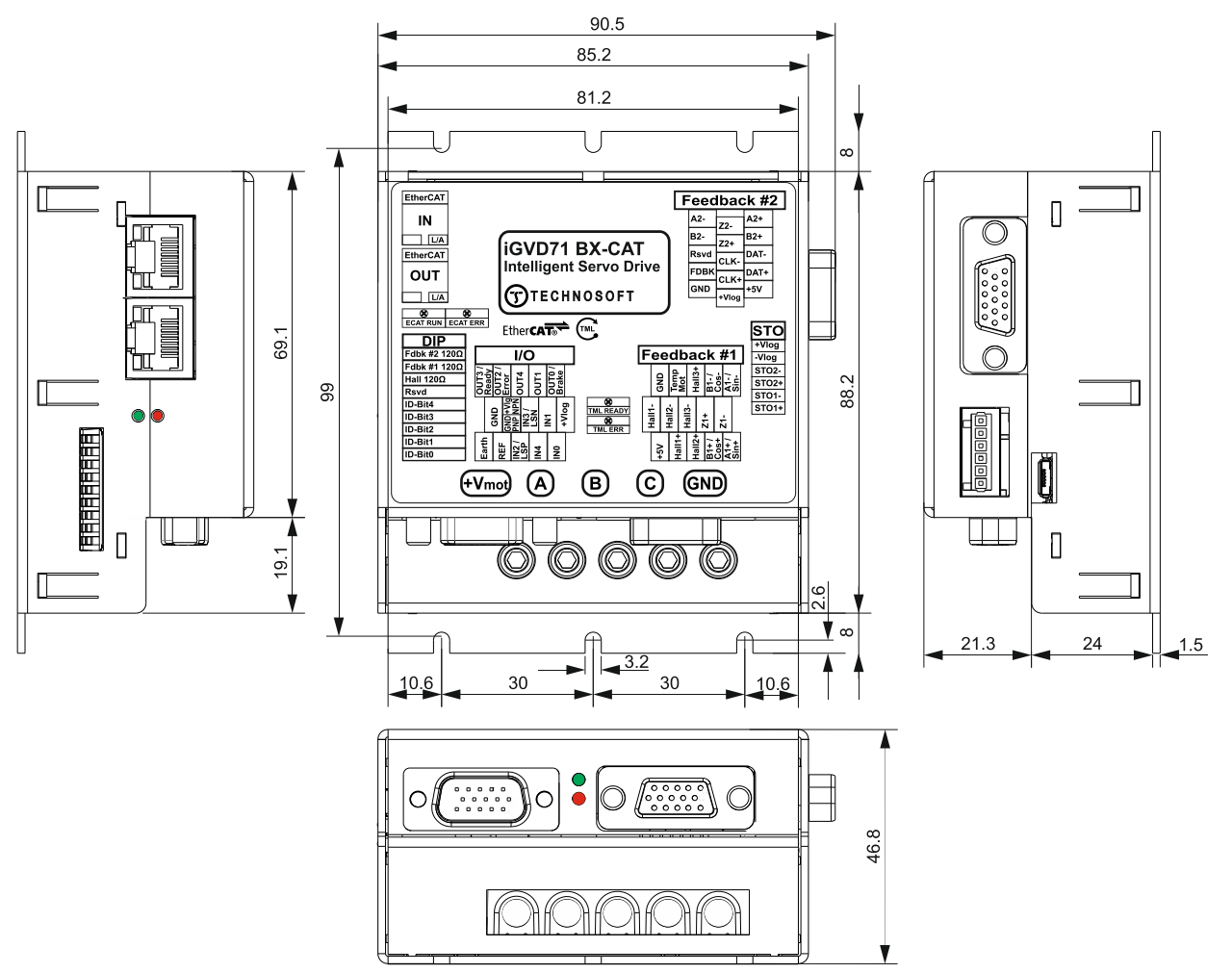

All dimensions are in mm. The drawings are not to scale.

# <span id="page-9-2"></span>**9.2 Mechanical Mounting**

The iGVD71 BX drive is intended to be mounted horizontally on a metallic support using the provided mounting holes and the recommended inserts and screws:

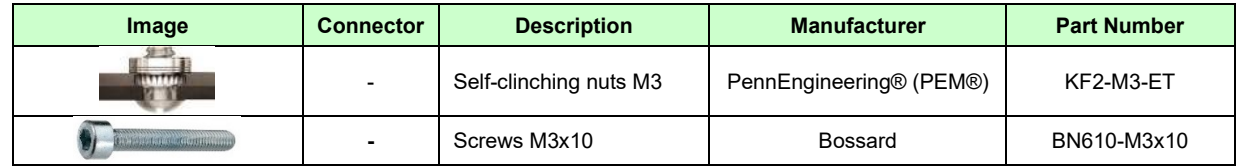

The metallic support must act as a cooling heat sink.

<span id="page-10-0"></span>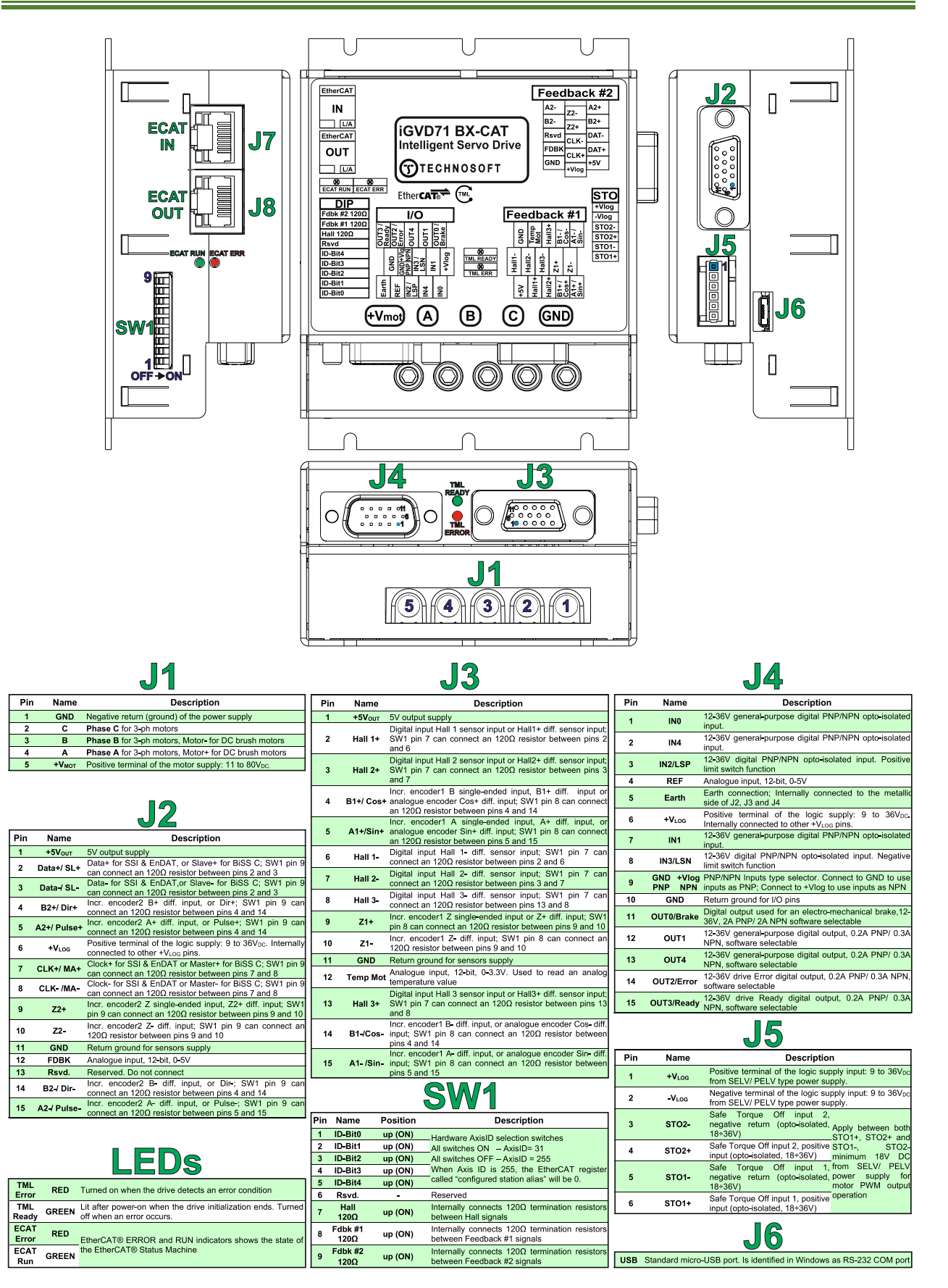

<span id="page-11-0"></span>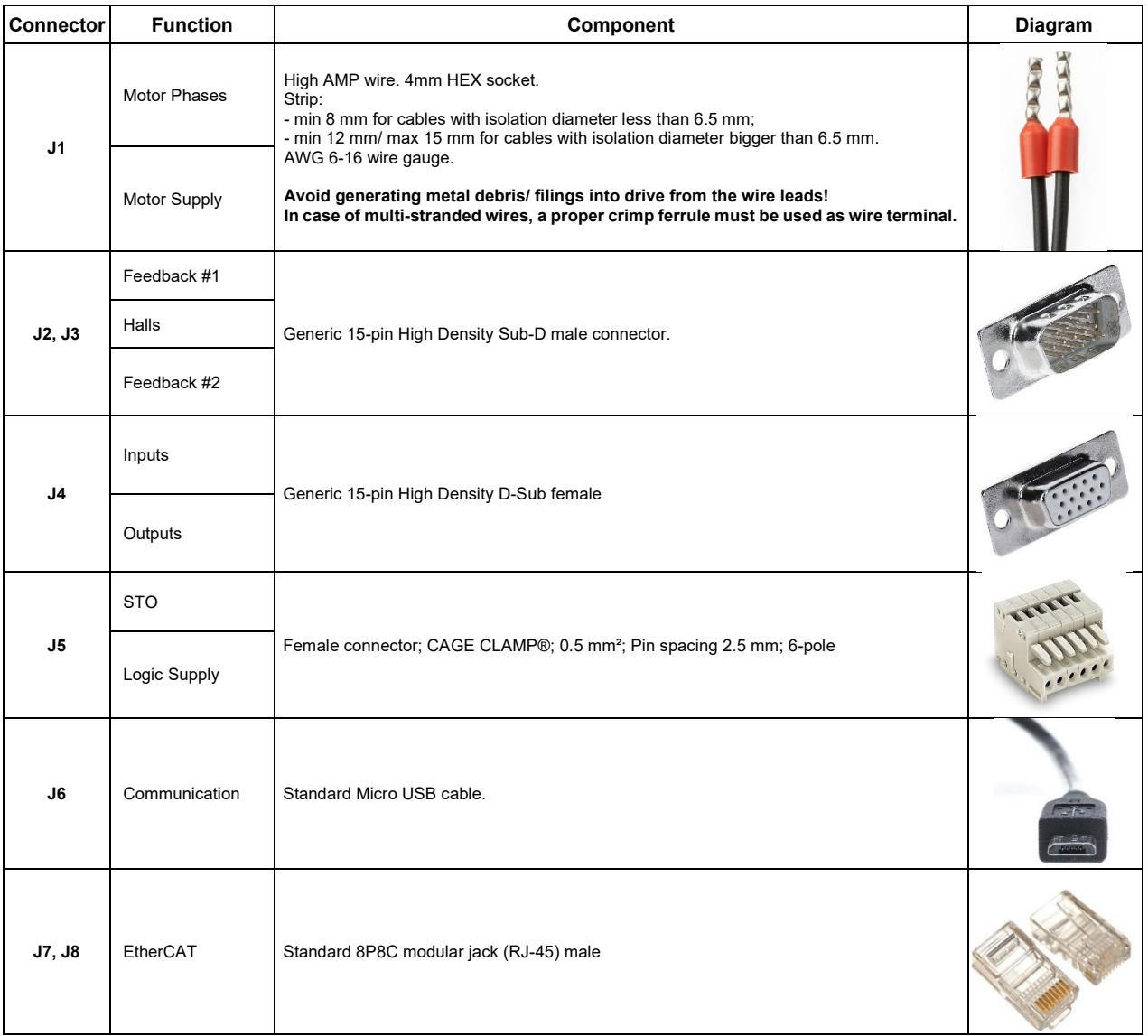

### <span id="page-12-0"></span>**9.3.2 Recommendations for Motor Phases and Motor Power Supply wires**

|                 | <b>Torque Chart</b>                 |             |       |
|-----------------|-------------------------------------|-------------|-------|
|                 | AWG 6-14 (mm <sup>2</sup> 10 - 2.5) |             |       |
| AWG             | mm <sup>2</sup>                     | $In$ - $Ib$ | $N-M$ |
| 6               |                                     | 35          | 3.95  |
|                 | 10                                  |             |       |
| 8               |                                     | 25          | 2.82  |
|                 | 6                                   |             |       |
| 10 <sup>°</sup> |                                     | 20          | 2.26  |
|                 | 4                                   |             |       |
| 12              |                                     |             |       |
|                 | 2.5                                 |             |       |
| 14              |                                     |             |       |

**Cable connections** 

**Solid wire or tinned strand wire** 

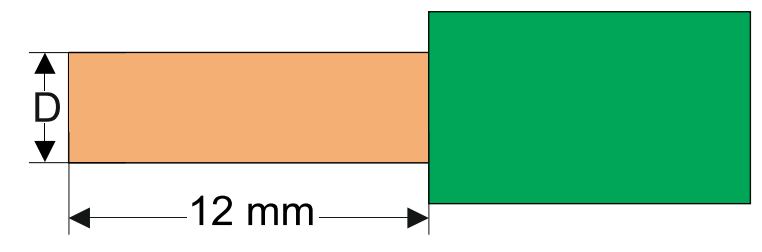

 $\bullet$  D<sub>max</sub> = 4.1 mm (AWG6)

### **Strand wire with ferrule**

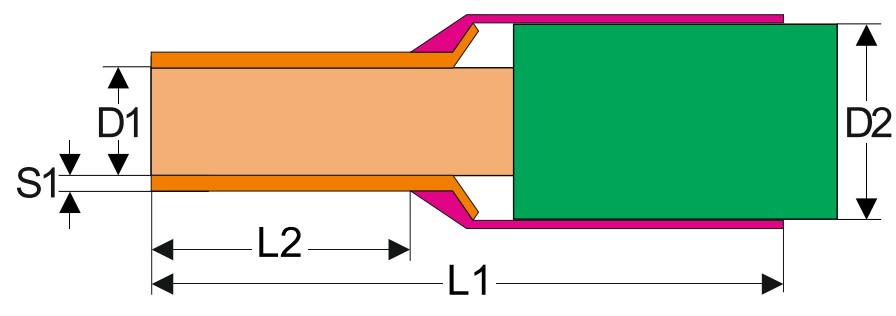

❖ Options for industrial standard ferrules

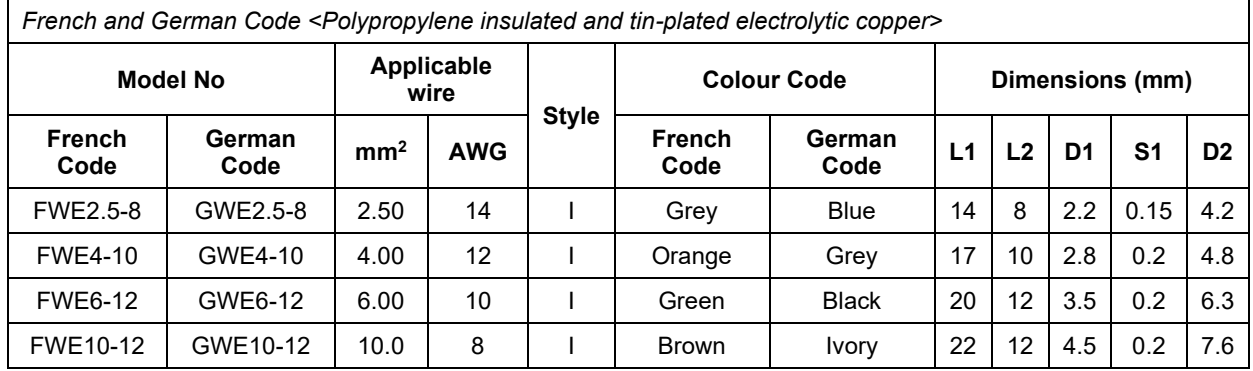

<span id="page-13-0"></span>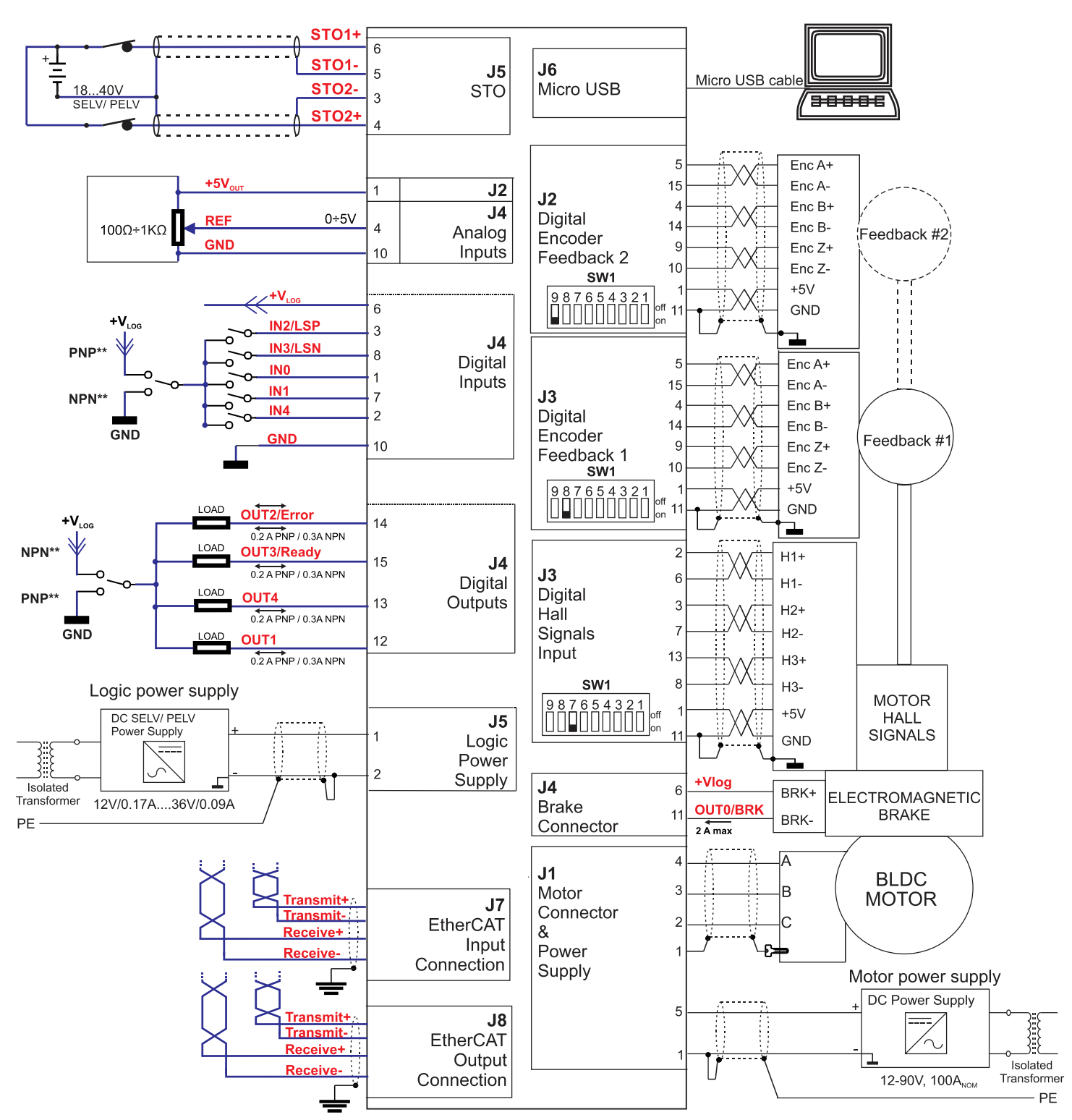

\* For other available feedback / motor options, check the detailed connection diagrams below

### <span id="page-14-1"></span><span id="page-14-0"></span>**9.4.1 PNP/NPN Inputs selection**

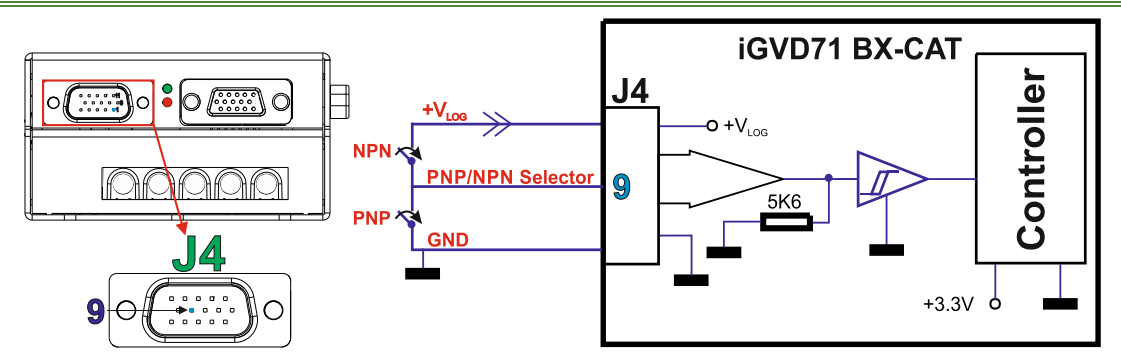

#### *Remarks:*

- *1.* Connect J4 pin 9 to GND to use inputs as PNP; Connect to +V<sub>LOG</sub> to use inputs as NPN.
- *2. If the hardware selection is not done (J4 pin 9 is not connected), the inputs state cannot be changed.*
- *3. The inputs needs to be selected as PNP/ NPN also in the setup part, according to the hardware connection.*

<span id="page-14-2"></span>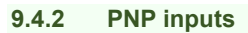

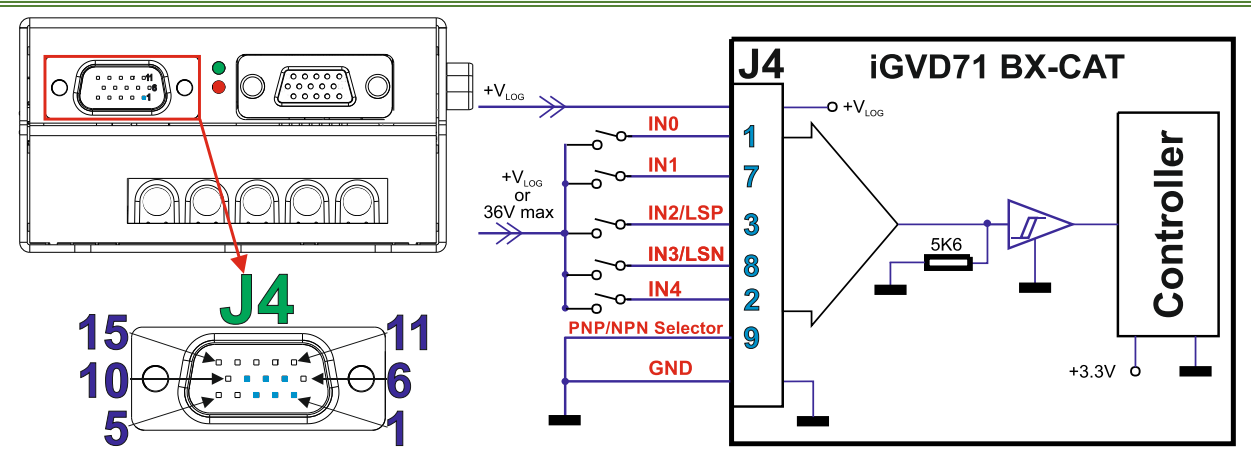

#### *Remarks:*

- 1. The PNP inputs are compatible with PNP outputs the input must receive a positive voltage value: 12-36V to *change its default state*
- *2. The length of the cables must be up to 30m, reducing the exposure to voltage surge in industrial environment.*

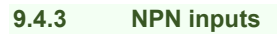

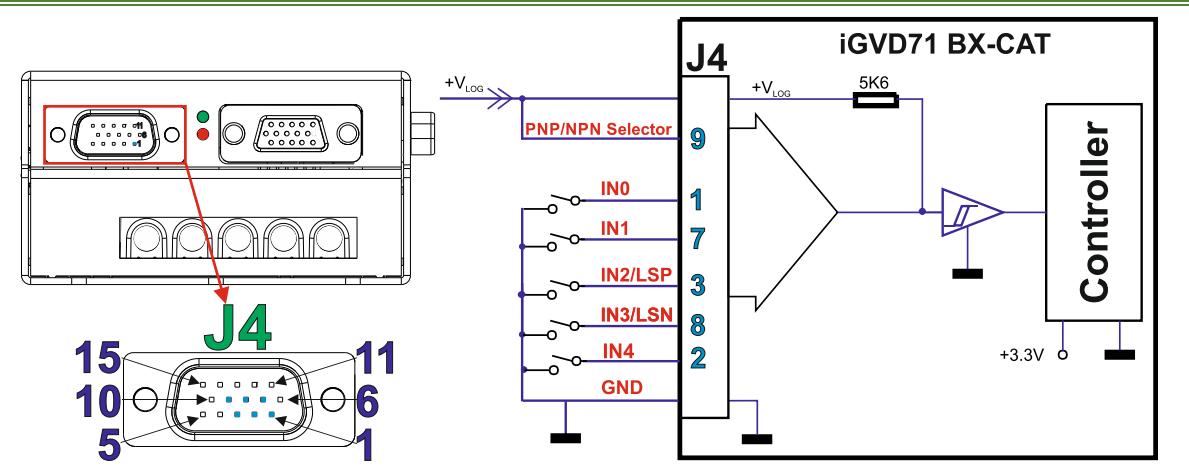

- 1. The NPN inputs are compatible with NPN outputs the input must be pulled to GND to change its default *state.*
- *2. The length of the cables must be up to 30m, reducing the exposure to voltage surge in industrial environment.*

<span id="page-15-0"></span>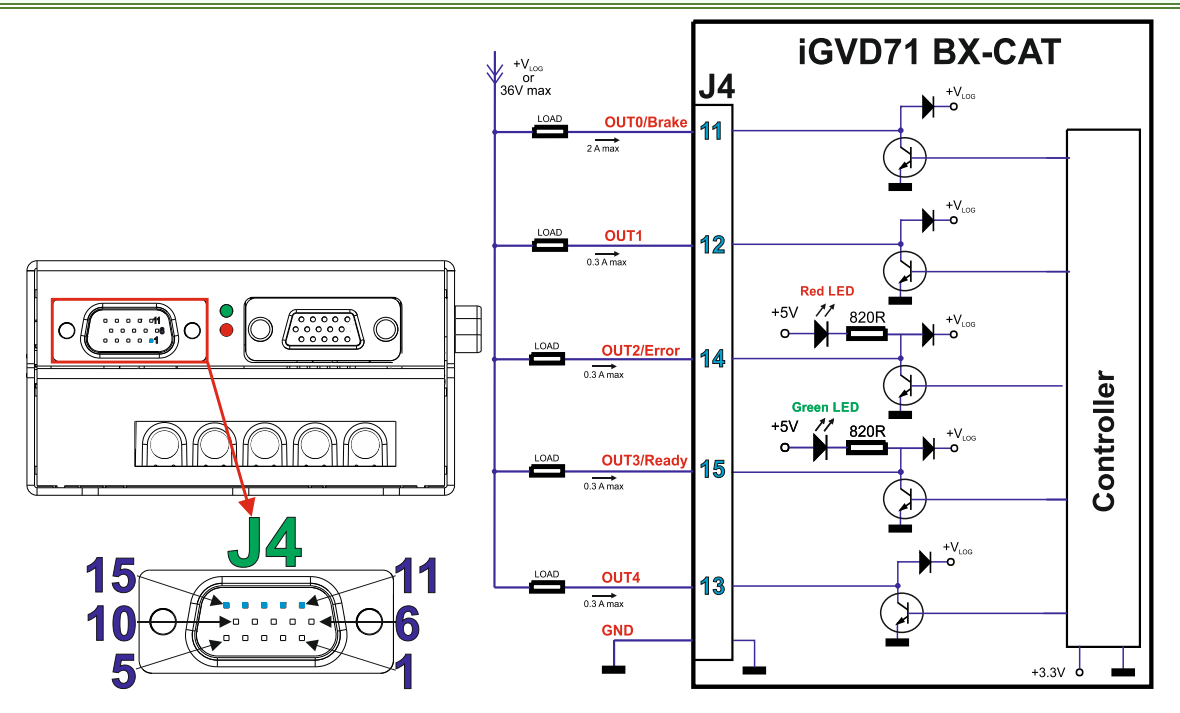

#### *Remarks:*

- 
- *1. The outputs are software selectable as PNP/NPN. 2. The NPN outputs are compatible with NPN inputs (load is tied to common +VLOG, output pulls to GND when active and is floating when inactive*
- *3. The length of the cables must be up to 30m, reducing the exposure to voltage surges in industrial environment.*

#### **9.4.5 PNP Outputs**

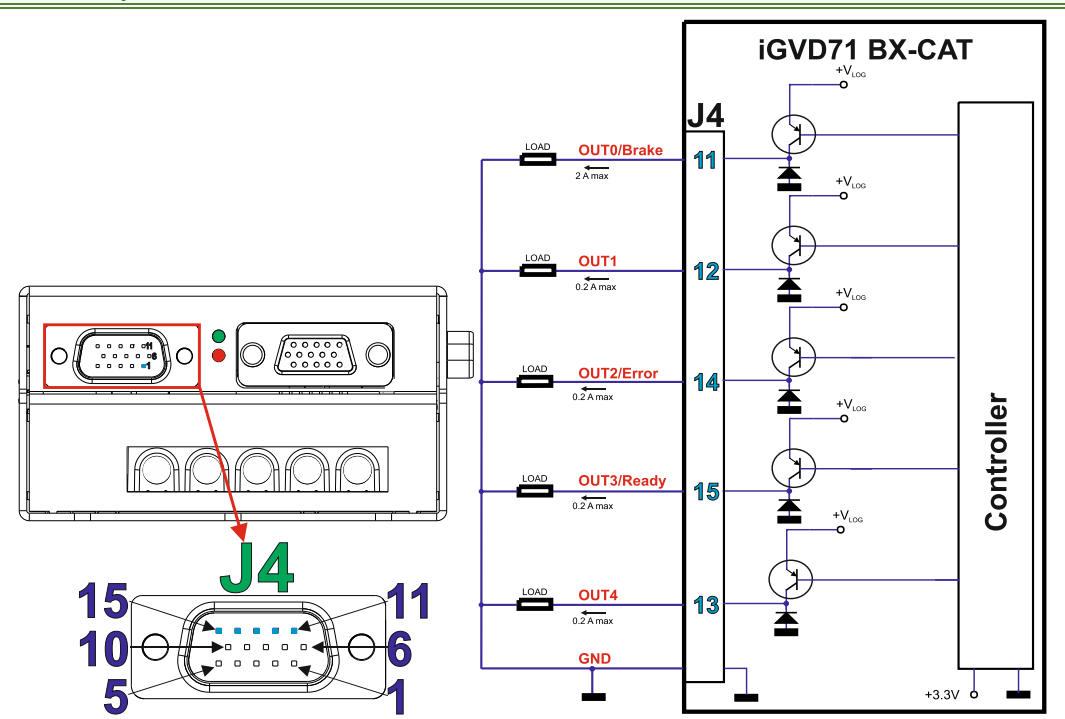

- *1. The outputs are software selectable as PNP/NPN.*
- *2. The PNP outputs are compatible with PNP inputs (load is tied to common +VLOG, output pulls to GND when active and is floating when inactive*
- *3. The length of the cables must be up to 30m, reducing the exposure to voltage surges in industrial environment.*

<span id="page-16-0"></span>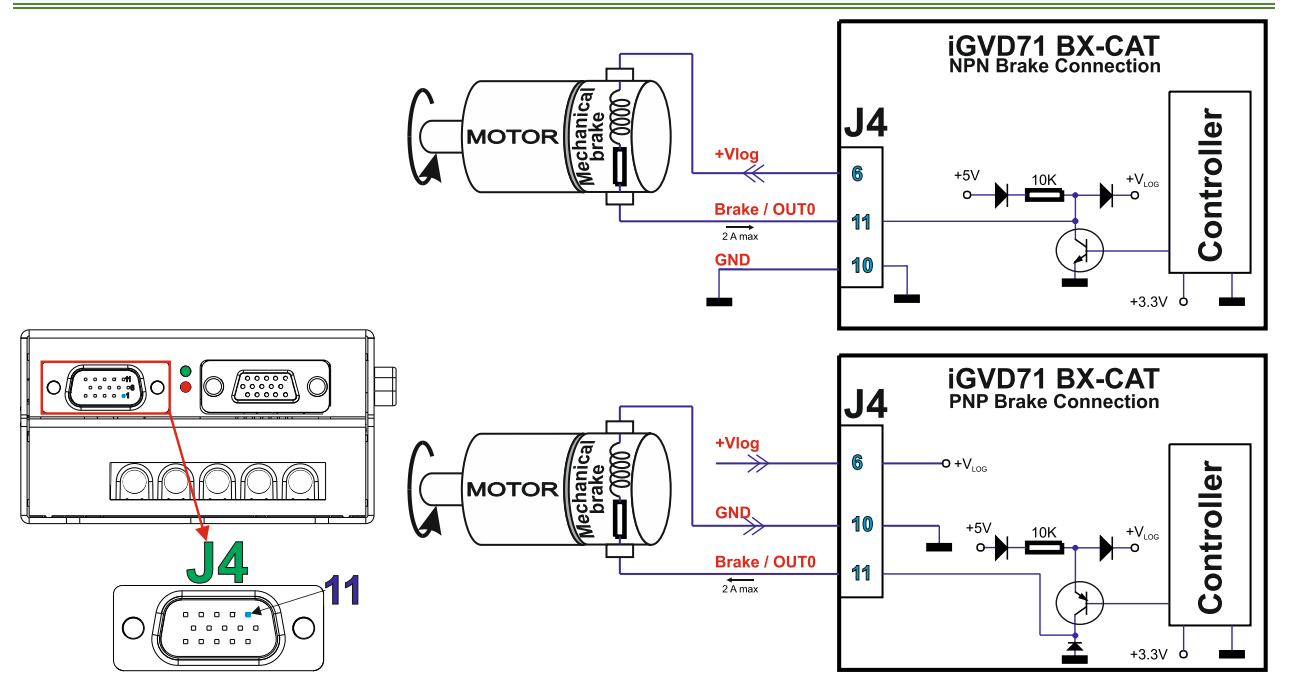

- *1. The firmware can control the OUT0 output to automatically engage/disengage a mechanical brake when motor control is started/stopped.*
- *2. The digital output can be used for an electro-mechanical brake, 12-36V, 2A PNP/ 2A NPN or as PNP/NPN general-purpose digital output.*
- *3. The selection can be made by software. To enable the mechanical brake functionality select the checkbox from EasyMotion Studio:*

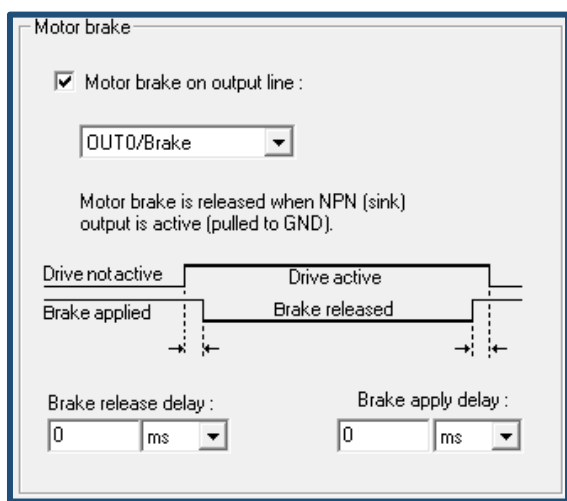

<span id="page-17-0"></span>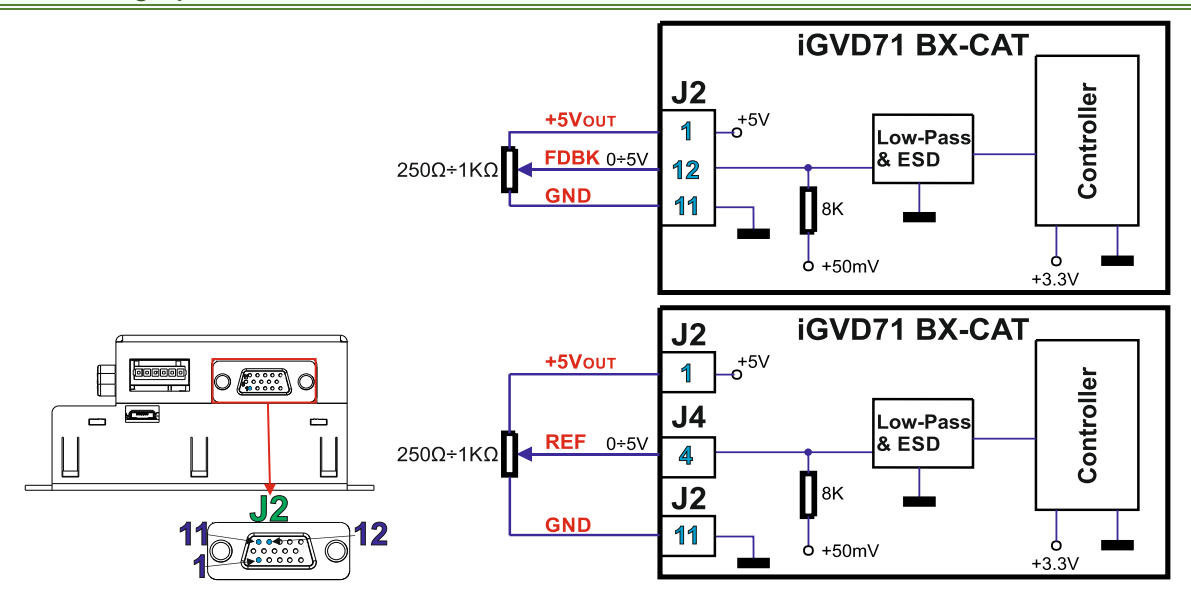

#### *Remark:*

- *1. Default input range for analog inputs REF and FDBK is 0˜5 V.*
- *2. The inputs range can be modified via software to +/-10 V using only an external input range adapter.*
- *3. The recommended values for RFGAIN and RFOFFSET parameters when using an the default input range, are: RFGAIN = 4240 and RFOFFSET = 37485.*
- *4. The length of the cables must be up to 30m, reducing the exposure to voltage surges in industrial environment.*

<span id="page-17-1"></span>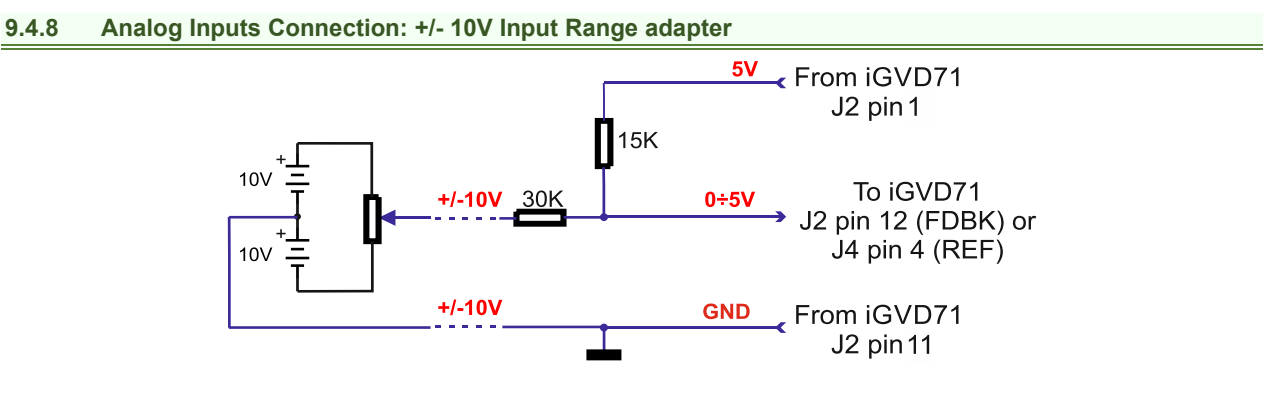

#### *Remark:*

- *1. The recommended values for RFGAIN and RFOFFSET parameters when using an +/-10V input range adapter are: RFGAIN = 1.078035 and RFOFFSET = 2000.*
- *2. The length of the cables must be up to 30m, reducing the exposure to voltage surges in industrial environment.*

#### <span id="page-17-2"></span>**9.4.8.1 Recommendation for wiring**

- 1. If the analogue signal source is single-ended, use a 2-wire twisted shielded cable as follows: 1<sup>st</sup> wire connects the live signal to the drive input; 2<sup>nd</sup> wire connects the source ground to the drive ground; shield will be connected to the drive ground terminal.
- 2. If the analogue signal source is differential and the signal source ground is isolated from the drive GND, use a 2 wire twisted shielded cable as follows:  $1<sup>st</sup>$  wire connects the source plus (positive, in-phase) to the drive analogue input; 2<sup>nd</sup> wire connects the source minus (negative, out-of-phase) to the drive ground (GND). Shield is connected only at the drive side, to the drive GND, and is left unconnected at the source side.
- 3. If the analogue signal source is differential and the signal source ground is common with the drive GND, use a 2 wire shielded cable as follows: 1<sup>st</sup> wire connects the source plus (positive, in-phase) to the drive analogue input; 2<sup>nd</sup> wire connects the source ground to the drive ground (GND); shield is connected only at the drive side, to the drive GND, and is left unconnected at the source side.

### <span id="page-18-1"></span><span id="page-18-0"></span>**9.5.1 DC Motor connection**

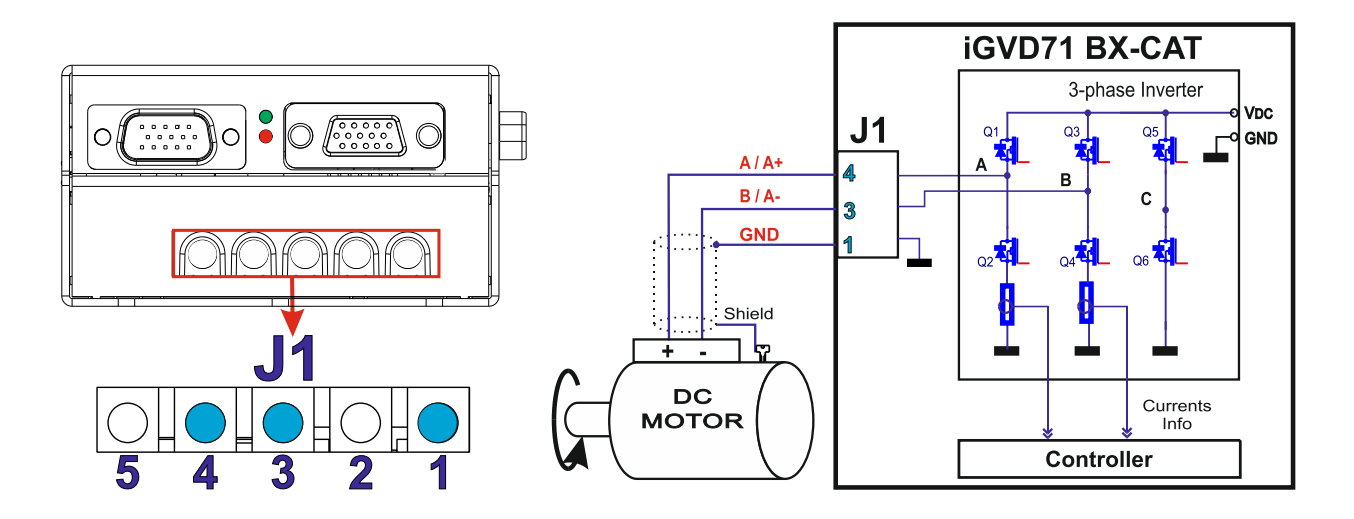

<span id="page-18-2"></span>**9.5.2 Brushless Motor connection** 

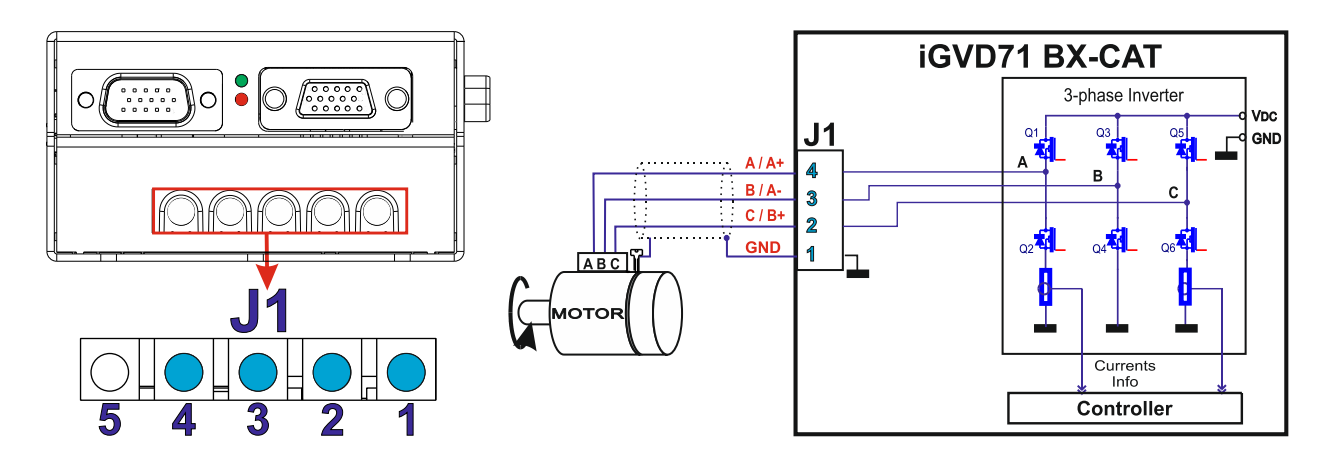

<span id="page-18-3"></span>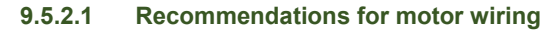

- *1.* Avoid running the motor wires in parallel with other wires for a distance longer than 2 meters. If this situation cannot be avoided, use a shielded cable for the motor wires. Connect the cable shield to the GND pin. Leave the other end disconnected.
- *2.* The parasitic capacitance between the motor wires must not bypass 10nF. If very long cables (tens of meters) are used, this condition may not be met. In this case, add series inductors between the iGVD71 outputs and the cable. The inductors must be magnetically shielded (toroidal, for example), and must be rated for the motor surge current. Typically the necessary values are around 100 μH.
- *3.* A good shielding can be obtained if the motor wires are running inside a metallic cable guide.

### <span id="page-19-0"></span>**9.6.1 Feedback #1 – Single-Ended Incremental Encoder Connection**

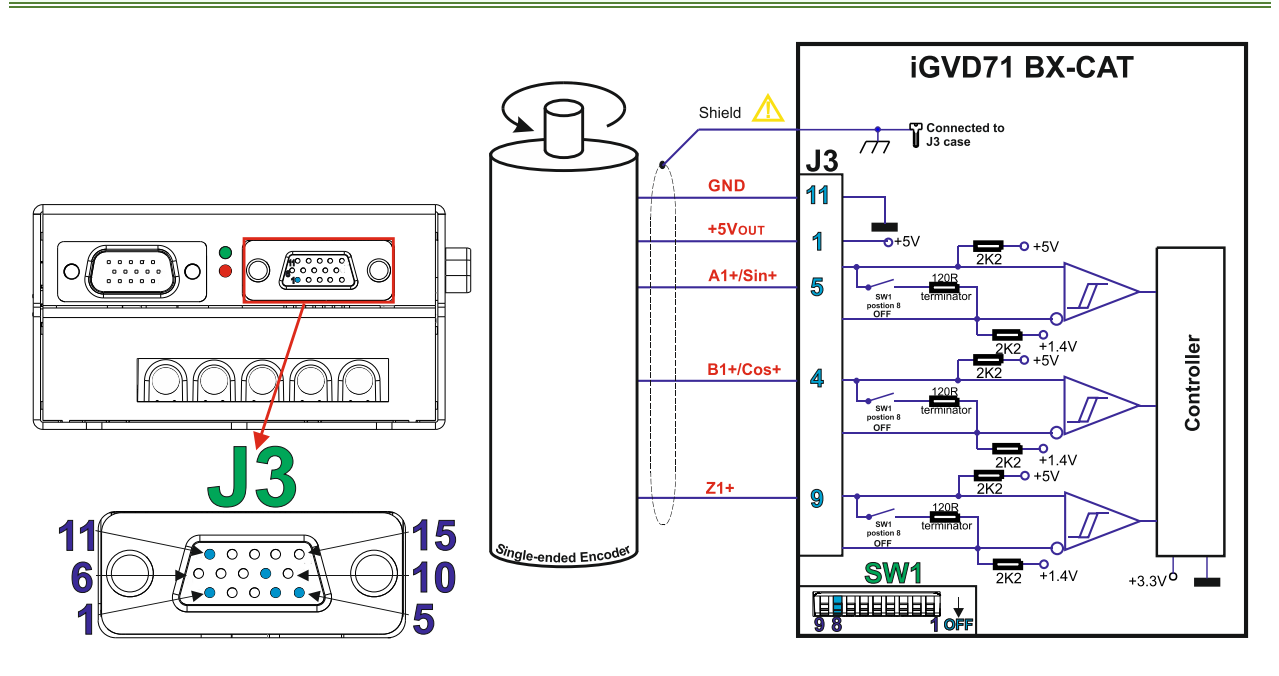

#### *Remarks:*

- *1. For Feedback #1 single-ended connection, SW1 switch 8 must be OFF -120Ω (0.25W) terminators must be disconnected.*
- *2. The length of the cables must be up to 30m, reducing the exposure to voltage surges in industrial environment.*

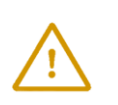

**CAUTION!**  *DO NOT CONNECT UNTERMINATED WIRES TO PINS J3.14, J3.15 AND J3.10. THEY MIGHT PICK UP UNWANTED NOISE AND GIVE FALSE ENCODER READINGS. Encoder cable shield must be connected to the connector case (PE) to avoid disturbances / noise induced by nearby cables.* 

#### <span id="page-19-1"></span>**9.6.2 Feedback #1 - Differential Incremental Encoder Connection**

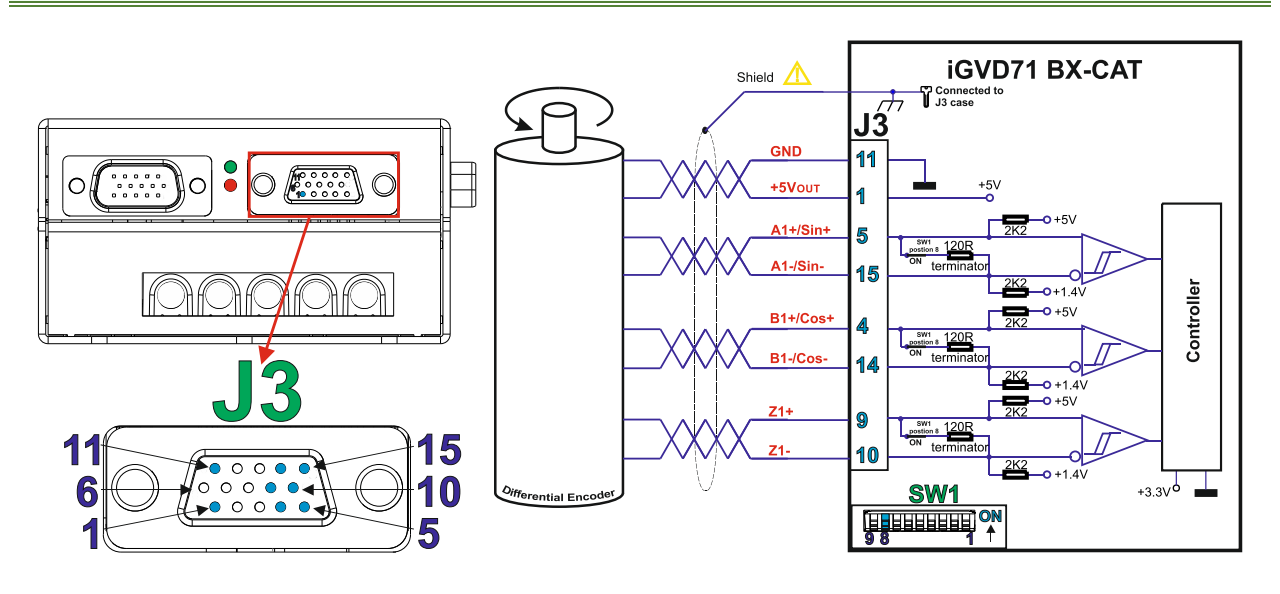

#### *Remarks:*

- *1. For Feedback #1 differential connection, SW1 position 8 must be "ON" 120Ω (0.25W) terminators must be internally connected between the differential pairs.*
- *2. The length of the cables must be up to 30m, reducing the exposure to voltage surges in industrial environment.*

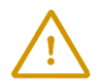

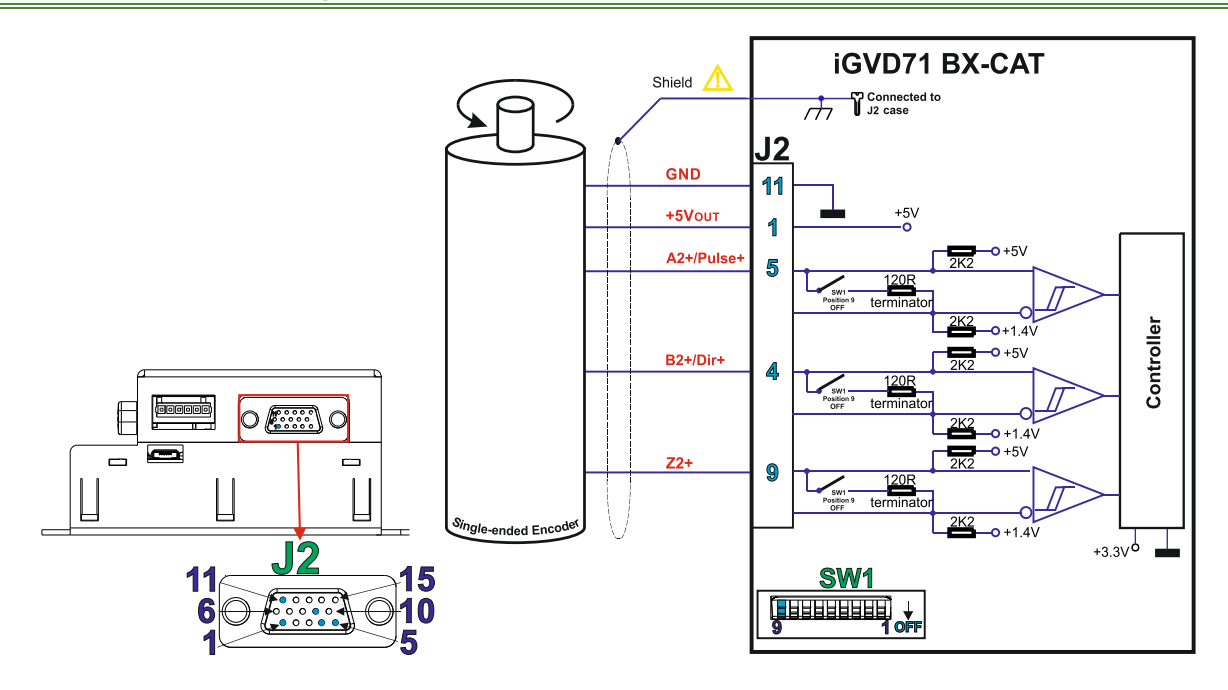

#### *Remarks:*

- *1. For Feedback #2 differential connection, SW1 position 9 must be "OFF" 120Ω (0.25W) terminators must be disconnected.*
- *2. The length of the cables must be up to 30m, reducing the exposure to voltage surges in industrial environment.*

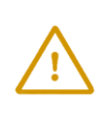

**CAUTION!**  *DO NOT CONNECT UNTERMINATED WIRES TO PINS J2.14, J2.15 AND J2.10. THEY MIGHT PICK UP UNWANTED NOISE AND GIVE FALSE ENCODER READINGS. Encoder cable shield must be connected to the connector case (PE) to avoid disturbances / noise induced by nearby cables.* 

#### <span id="page-20-0"></span>**9.6.4 Feedback #2 - Differential Incremental Encoder Connection**

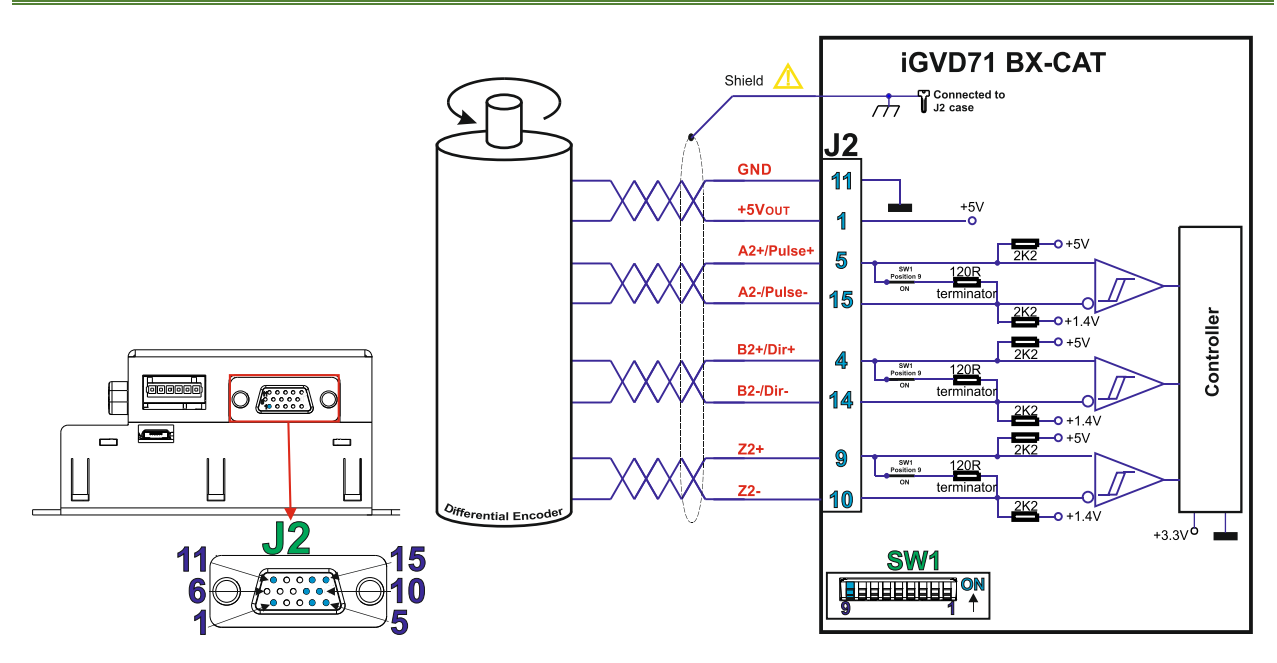

#### *Remarks:*

- *1. For Feedback #2 differential connection, SW1 position 9 must be "ON" 120Ω (0.25W) terminators must be internally connected between the differential pairs.*
- *2. The length of the cables must be up to 30m, reducing the exposure to voltage surges in industrial environment.*

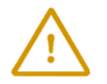

<span id="page-21-0"></span>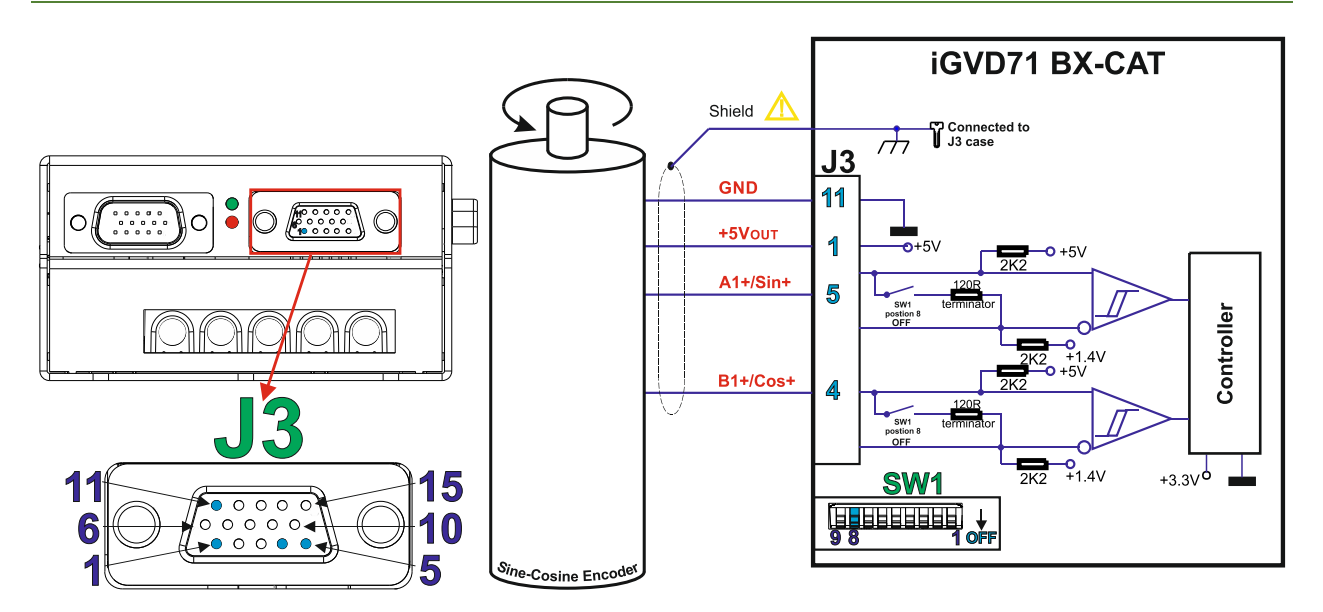

*Remarks:* 

- *1. For Feedback #1 single-ended connection, SW1 switch 8 must be OFF 120Ω (0.25W) terminators must be disconnected.*
- *2. The length of the cables must be up to 30m, reducing the exposure to voltage surges in industrial environment.*

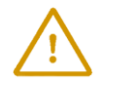

**CAUTION!** *Encoder cable shield must be connected to the connector case (PE) to avoid disturbances / noise induced by nearby cables.* 

#### <span id="page-21-1"></span>**9.6.6 Feedback #1 – Differential Sine-Cosine Encoder Connection**

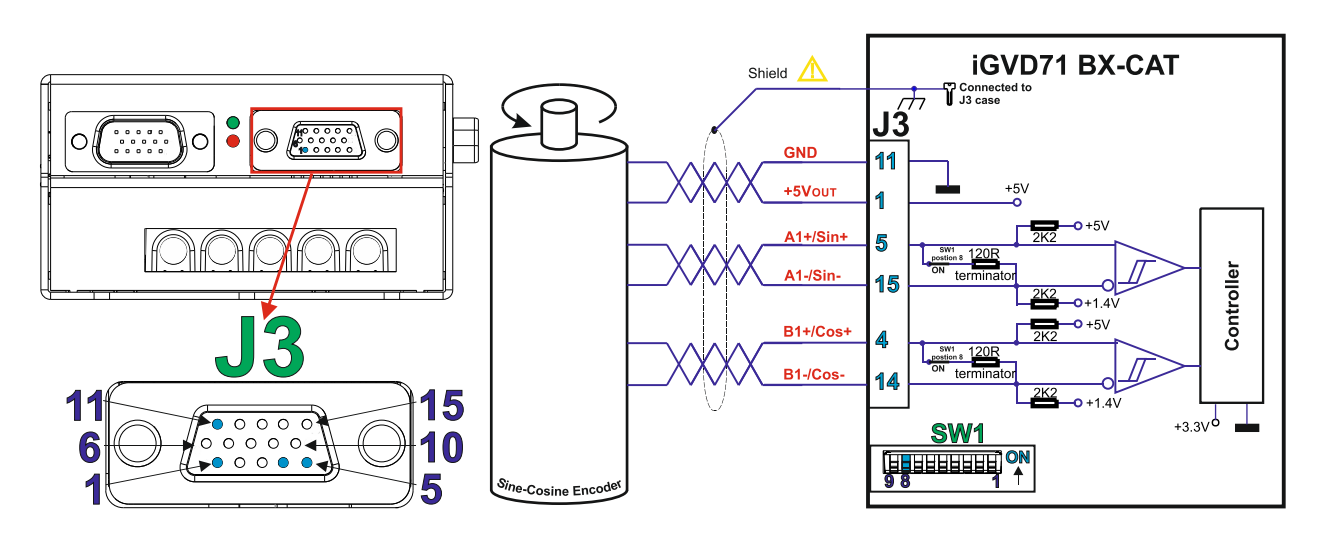

*Remarks:* 

- *1. For Feedback #2 differential connection, SW1 position 9 must be "ON" 120Ω (0.25W) terminators must be internally connected between the differential pairs.*
- *2. The length of the cables must be up to 30m, reducing the exposure to voltage surges in industrial environment.*

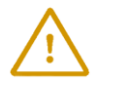

<span id="page-22-0"></span>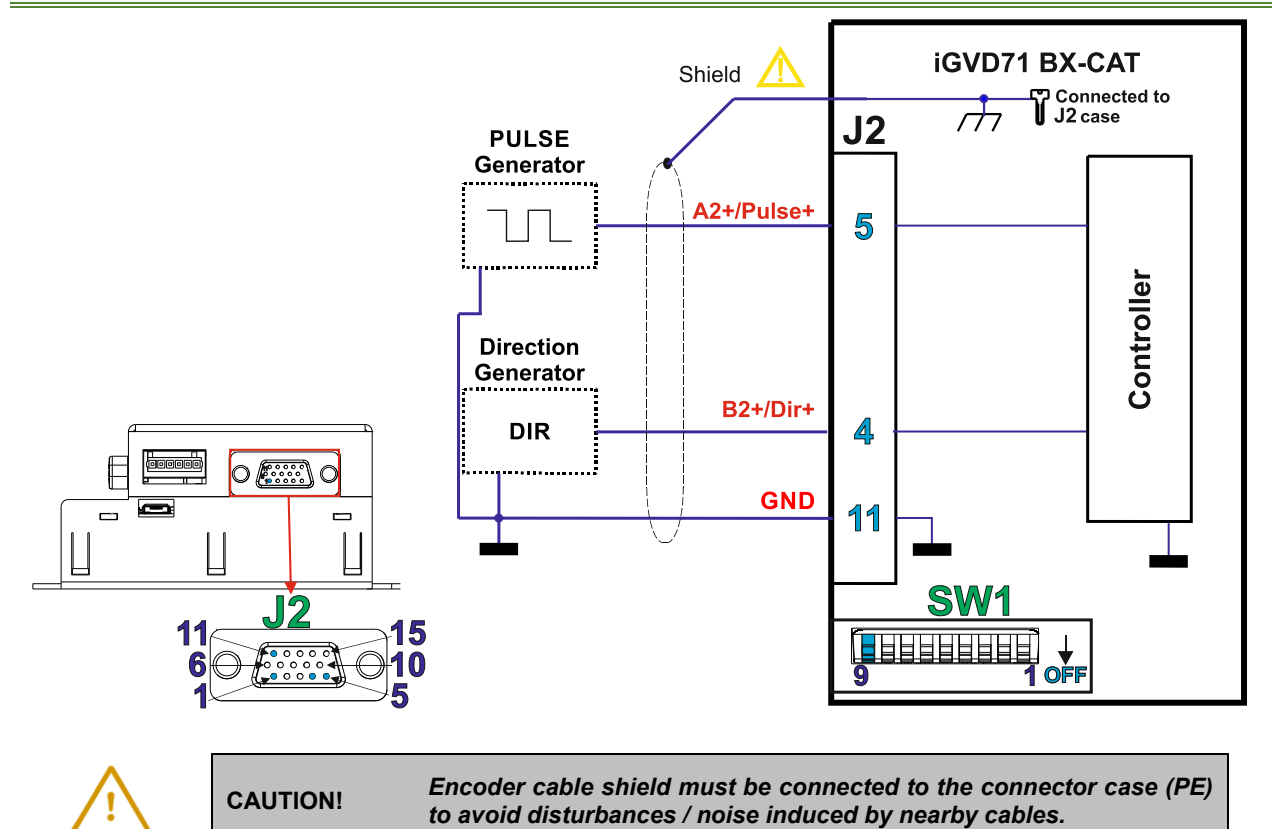

#### <span id="page-22-1"></span>**9.6.8 Feedback #2 – Differential Pulse and Direction Connection**

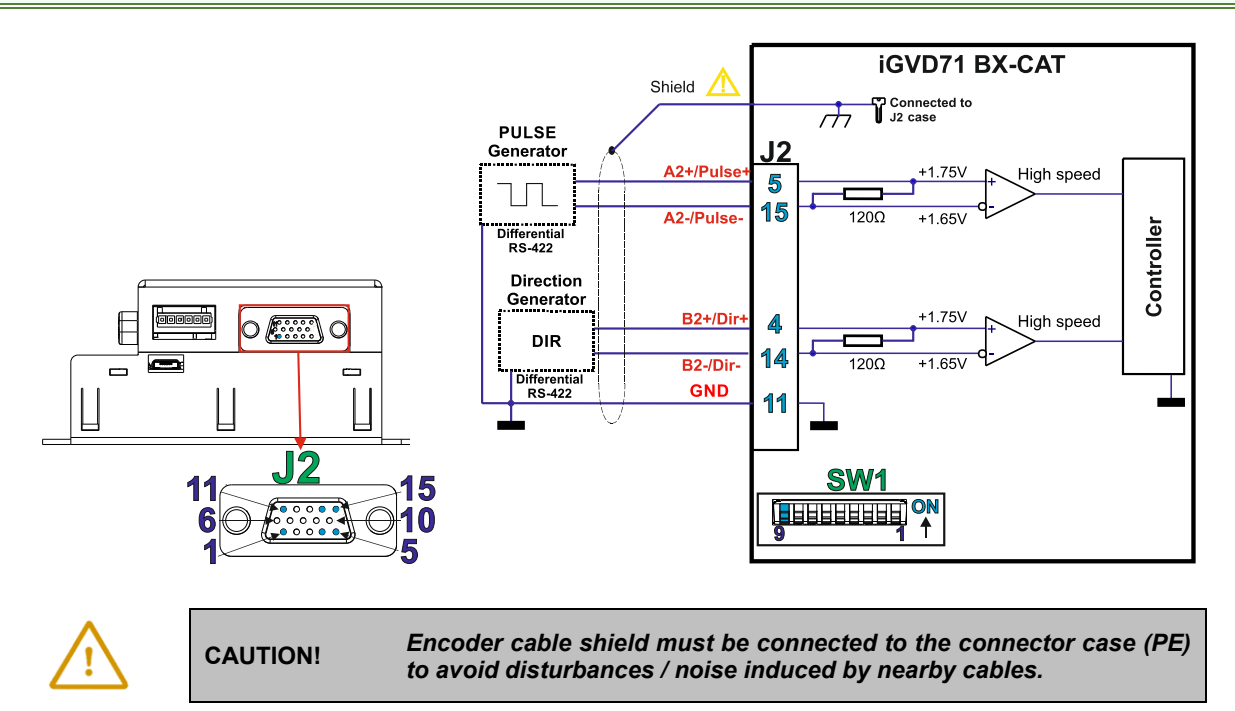

<span id="page-23-0"></span>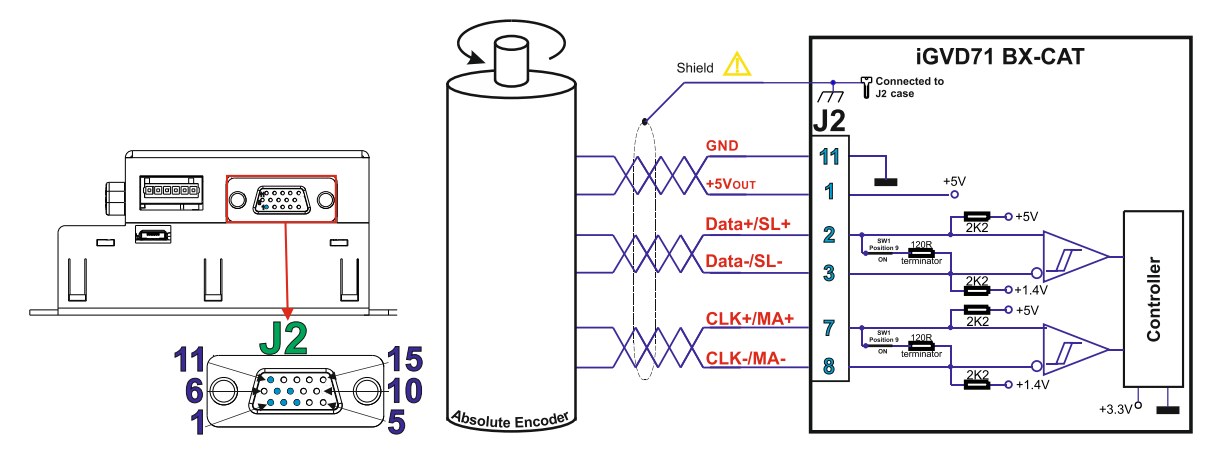

*Remarks:* 

- *1. For Feedback #2 absolute connection, SW1 position 9 must be "ON" 120Ω (0.25W) terminators must be internally connected between the differential pairs*
- *2. The length of the cables must be up to 30m, reducing the exposure to voltage surges in industrial environment.*

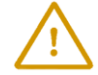

**CAUTION!** *Encoder cable shield must be connected to the connector case (PE) to avoid disturbances / noise induced by nearby cables.* 

**9.6.10 Feedback #2 - Absolute Encoder Connection (Panasonic, Tamagawa, Nikon, Sanyo Denki)** 

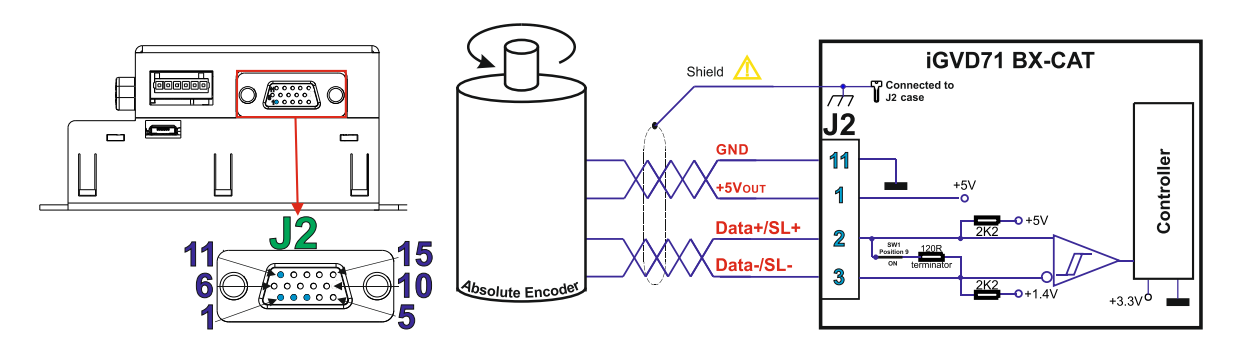

*Remarks:* 

- *1. For Feedback #2 absolute connection, SW1 position 9 must be "ON" 120Ω (0.25W) terminators must be internally connected between the differential pairs*
- *2. The length of the cables must be up to 30m, reducing the exposure to voltage surges in industrial environment.*

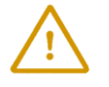

### <span id="page-24-1"></span><span id="page-24-0"></span>**9.7.1 Single-Ended Digital Hall Connection**

<span id="page-24-2"></span>**9.7.2 Differential Digital Hall Connection** 

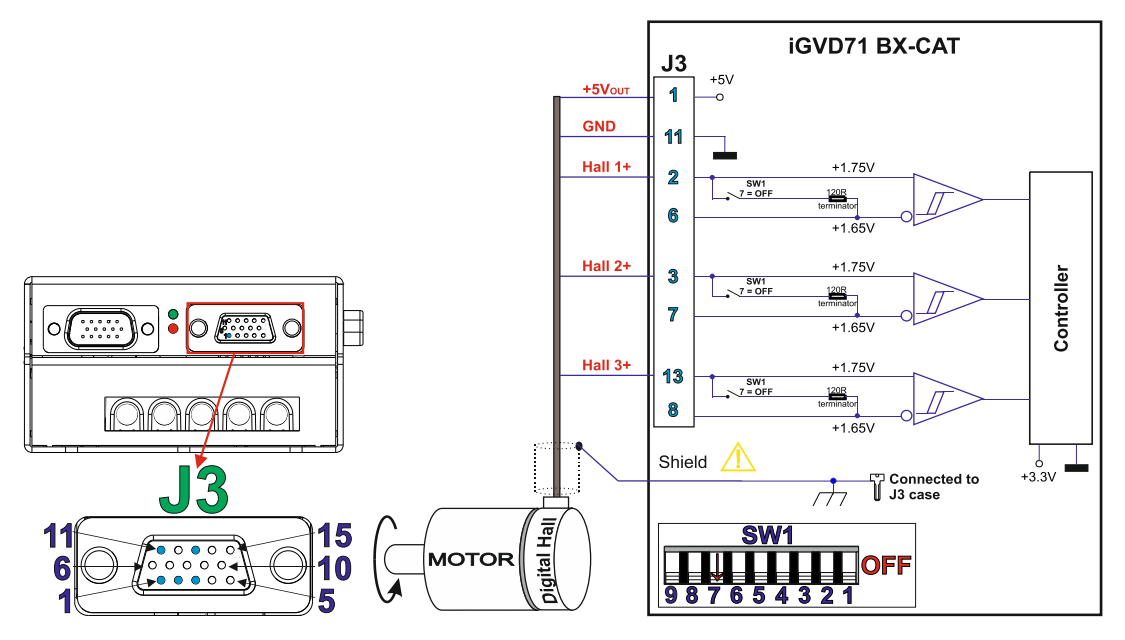

#### *Remarks:*

- *1. For differential Hall connection, SW1 position 7 must be "OFF" 120Ω (0.25W) terminators must be disconnected.*
- *2. The length of the cables must be up to 30m, reducing the exposure to voltage surges in industrial environment.*

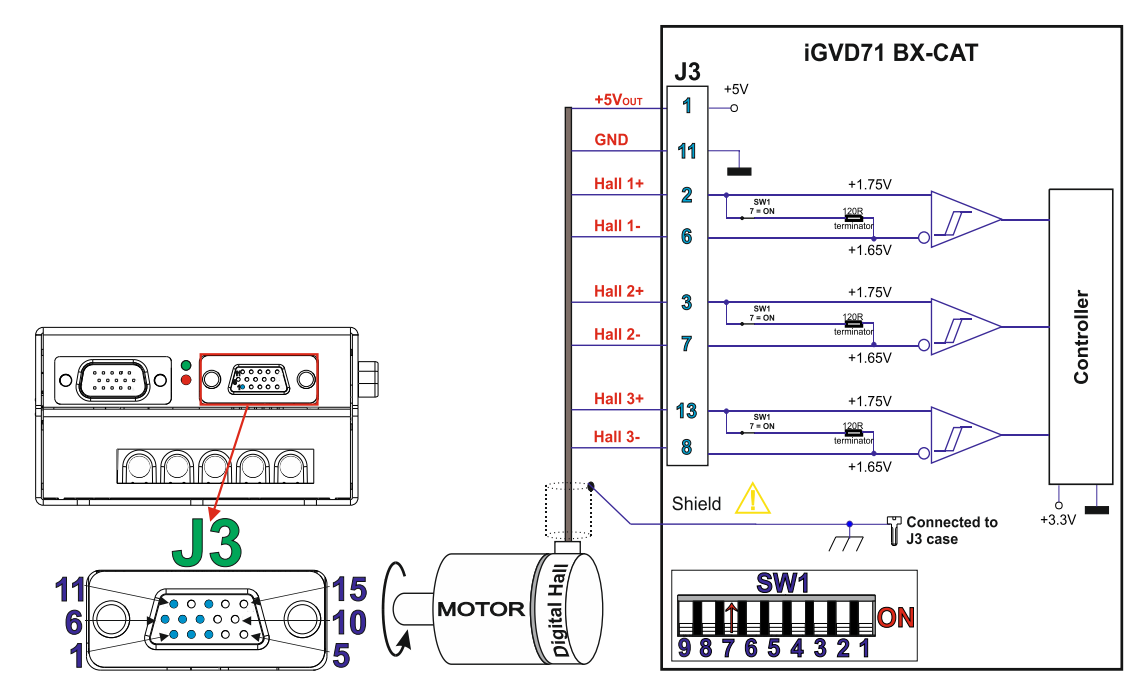

#### *Remarks:*

- *1. For differential Hall connection, SW1 position 7 must be "ON" 120Ω (0.25W) terminators must be internally connected between the differential pairs*
- *2. The length of the cables must be up to 30m, reducing the exposure to voltage surges in industrial environment.*

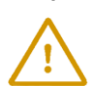

#### <span id="page-25-1"></span><span id="page-25-0"></span>**9.7.3.1 Digital Hall only control**

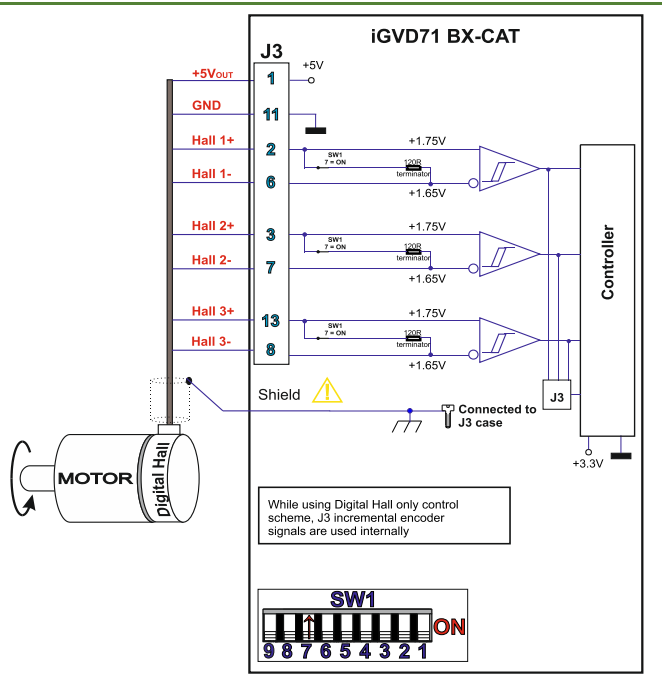

#### *Remarks:*

- *1. Digital Hall only control method can be achieved also using a single-ended digital Hall connection.*
- *2. This connection is required when using the digital Halls as the only feedback device for the motor control.*
- *3. While using this control scheme, the incremental encoder signals from J3 are used internally by the drive. 4. The length of the cables must be up to 30m, reducing the exposure to voltage surges in industrial environment.*

#### <span id="page-25-2"></span>**9.7.3.2 Digital Hall + Incremental or Absolute Encoder control**

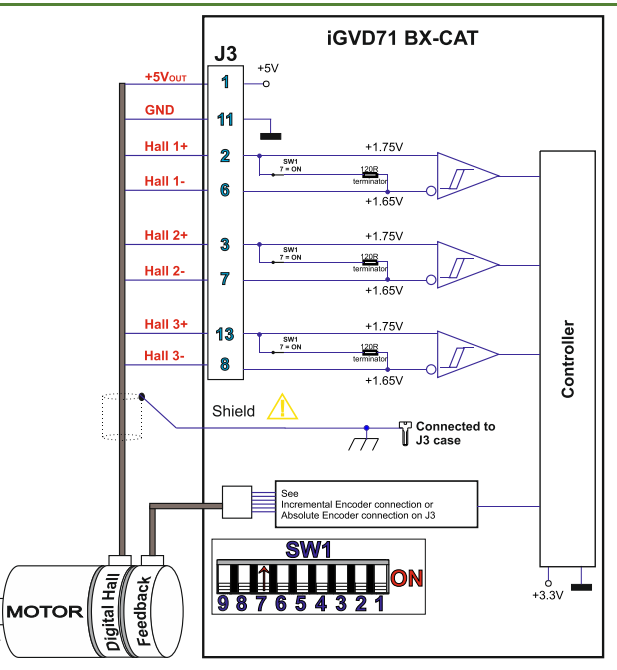

- *1. Digital Hall + Incremental or Absolute Encoder control method can be achieved also using a single-ended digital Hall connection.*
- *2. This connection is required when using Hall start method BLDC or PMSM and also for the Trapezoidal commutation method.*
- *3. The digital halls are not used in this case as a feedback measurement device. The actual motor control is done with an incremental or absolute encoder.*
- *4. The length of the cables must be up to 30m, reducing the exposure to voltage surges in industrial environment.*

<span id="page-26-0"></span>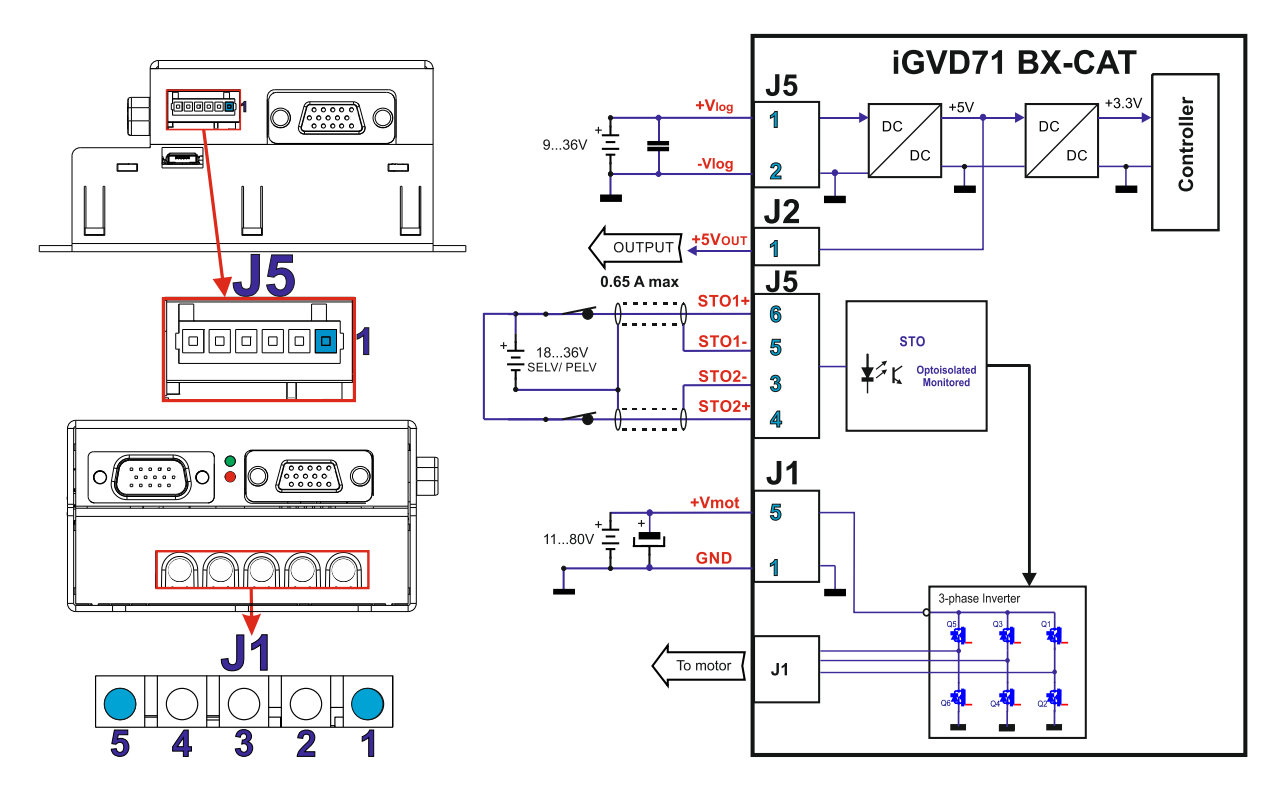

#### *Remarks:*

- *1. The iGVD71 BX-CAT requires three supply voltages: VLOG, VMOT and STO.*
- *2. The STO circuit must be supplied with minimum 18V to enable PWM output.*
- *3. Use short, thick wires between the iGVD71 and the motor power supply. If the wires are longer than 2 meters, use twisted wires for the supply and ground return.*
- *4. For wires longer than 20 meters, add a capacitor of at least 4,700μF (rated at an appropriate voltage) right on the terminals of the iGVD71.*
- *5. It is recommended to connect the negative motor supply return (GND) to the Earth protection near the power supply terminals.*

#### <span id="page-26-1"></span>**9.8.1 Recommendations to limit over-voltage during braking**

During abrupt motion brakes or reversals the regenerative energy is injected into the motor power supply. This may cause an increase of the motor supply voltage (depending on the power supply characteristics). If the voltage bypasses **86V**, the drive over-voltage protection is triggered and the drive power stage is disabled.

In order to avoid this situation *a capacitor can be added on the motor supply* big enough to absorb the overall energy flowing back to the supply. The capacitor must be rated to a voltage equal or bigger than the maximum expected overvoltage and can be sized with the formula:

$$
C \ge \frac{2 \times E_M}{U_{MAX}^2 - U_{NOM}^2}
$$

where:

 $U_{MAX}$  = 86V is the over-voltage protection limit

U<sub>NOM</sub> is the nominal motor supply voltage

 $Em = the overall energy flowing back to the supply in Joules. In case of a rotary motor and load,  $Em can be$$ computed with the formula:

$$
E_M=\underbrace{\frac{1}{2}(J_M+J_L)\varpi_M^2+(m_M+m_L)g(h_{initial}-h_{final})-3I_M^2R_{Ph}t_d-\underbrace{t_d\varpi_M}_{2}\,T_F}_{\text{max}}
$$

where:

*Kinetic energy Potential energy Copper losses Friction losses* 

 $J_M$  – total rotor inertia [kgm<sup>2</sup>]

J<sub>L</sub> – total load inertia as seen at motor shaft after transmission [kgm<sup>2</sup>]

 $\overline{\omega}_{M}$  – motor angular speed before deceleration [rad/s]

 $m_M$  – motor mass [kg] – when motor is moving in a non-horizontal plane

m<sup>L</sup>– load mass [kg] – when load is moving in a non-horizontal plane

g– gravitational acceleration i.e. 9.8 [m/s<sup>2</sup> ]

h**initial** – initial system altitude [m]

h**final** – final system altitude [m]

I<sub>M</sub> – motor current during deceleration [ARMS/phase]

 $R_{Ph}$  – motor phase resistance  $[\Omega]$ 

t**d** – time to decelerate [s]

T<sup>F</sup>– total friction torque as seen at motor shaft [Nm] – includes load and transmission

In case of a linear motor and load, the motor inertia  $J_M$  and the load inertia  $J_L$  will be replaced by the motor mass and the load mass measured in [kg], the angular speed  $\overline{w}_M$  will become linear speed measured in [m/s] and the friction torque  $T_F$  will become friction force measured in [N].

# <span id="page-27-0"></span>**9.9 Communication connection**

### <span id="page-27-1"></span>**9.9.1 USB connection**

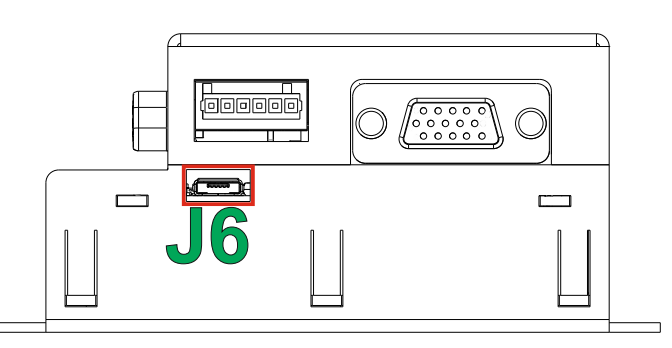

- *1.* For the USB connection a standard **Micro USB cable** is required. The drivers are found automatically in Windows 10 and the device is identified as a COM port.
- 2. In Easy Motion studio, choose the following communication settings:

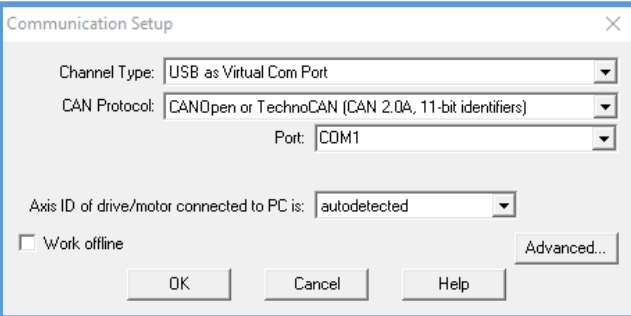

#### <span id="page-28-0"></span>**9.9.2 Recommendations for EtherCAT Wiring**

- a) Build EtherCAT® network using UTP (unshielded twisted pair) cables rated CAT5E or higher (CAT6, etc.). Cables with this rating must have multiple characteristics, as described in TIA/EIA-568-B. Among these are: impedance, frequency attenuation, cross-talk, return loss, etc.
- b) It is acceptable to use STP (shielded twisted pair) or FTP (foil twisted pair) cables, rated CAT5E or higher (CAT6, etc.). The added shielding is beneficial in reducing the RF (radio-frequency) emissions, improving the EMC emissions of the application.
- c) The maximum length of each network segment must be less than 100 meters.
- d) The network topology is daisy-chain. All connections are done using point-to-point cables. The global topology can be one of the two:
	- Linear, when the J8 / OUT port of the last drive in the chain remains not connected. Master is connected to J7 / IN port of the first drive; J8 / OUT of the first drive is connected to J7 / IN of the following drive; J8 / OUT of the last drive remains unconnected.

See [Figure 1. EtherCAT network linear topology](#page-28-1) for a visual representation of the linear topology.

- Ring, when the J8 / OUT port of the last drive in the chain is connected back to the master controller, on the 2nd port of the master. This topology consists of the linear topology described above, plus an extra connection between the master, which has two RJ45 ports, to J8 / OUT of the last drive.
- See [Figure 2. EtherCAT network ring topology](#page-28-2) for a visual representation of the ring topology.
- e) Ring topology is preferred for its added security, since it is insensitive to one broken cable / connection along the ring (re-routing of communication is done automatically, so that to avoid the broken cable / connection)
- f) It is highly recommended to use qualified cables, assembled by a specialized manufacturer. When using CAT5E UTP cables that are manufactured / commissioned / prepared on-site, it is highly recommended to check the cables. The check should be performed using a dedicated Ethernet cable tester, which verifies more parameters than simple galvanic continuity (such as cross-talk, attenuation, etc.). The activation of "Link" indicators will NOT guarantee a stable and reliable connection! This can only be guaranteed by proper quality of cables used, according to TIA/EIA-568-B specifications.

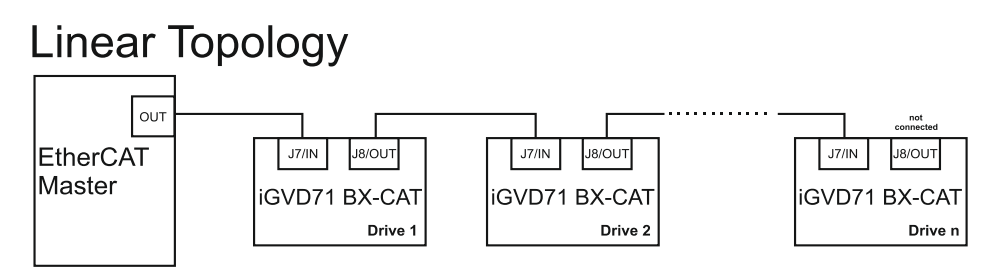

*Figure 1. EtherCAT network linear topology* 

<span id="page-28-2"></span><span id="page-28-1"></span>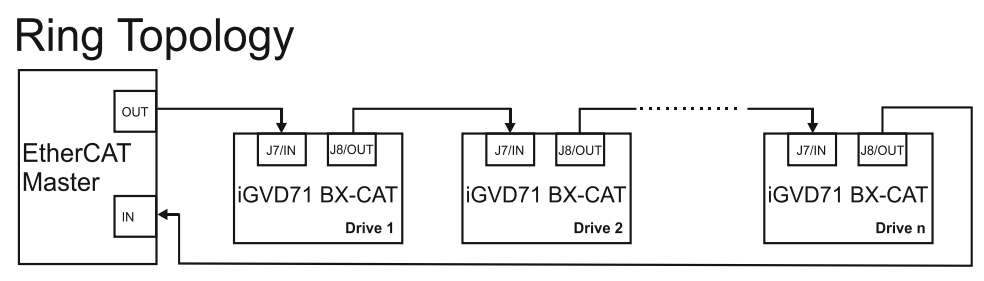

*Figure 2. EtherCAT network ring topology*

<span id="page-29-0"></span>In some very rare cases, the setup table might be corrupted, causing the drive to reset continuously. This state can be noticed by seeing both the Ready and Error LED blinking for short periods of time continuously.

To recover from this state, the setup table must be invalidated by connecting all digital Hall inputs to GND.

On the next power on, the drive will load the default settings and set bit 2 from Motion Error Register – "Invalid Setup Data ". After a new valid setup table is loaded onto the drive, disconnect the hall sensors from GND and execute a new power off/ power on cycle.

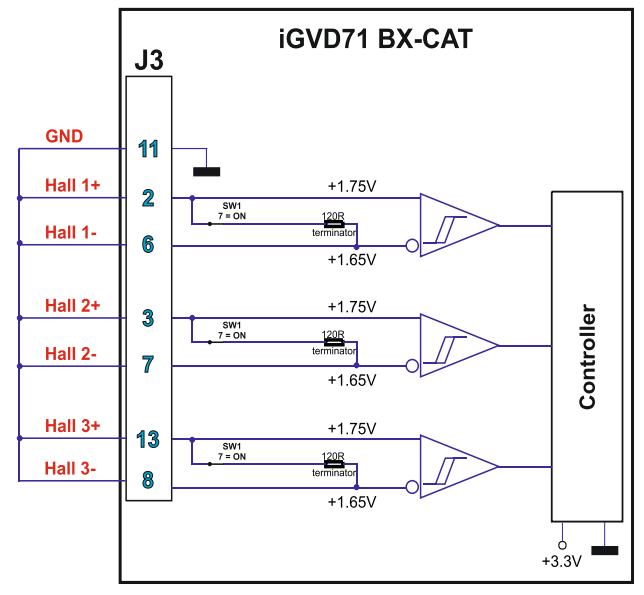

*Figure 3. Temporary connection during power-on to disable the setup table*

# <span id="page-29-1"></span>**9.10 Axis ID Selection**

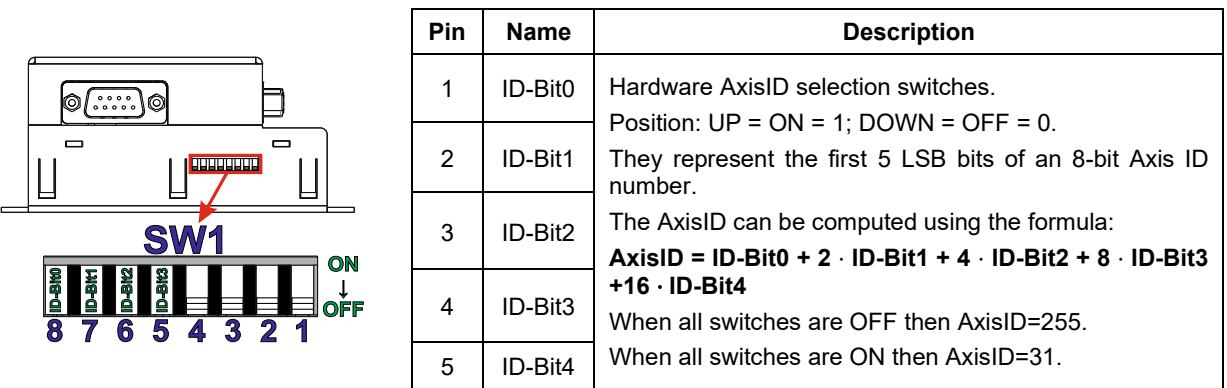

- *1. The drive axis/address number is set when H/W is selected in Drive Setup under AxisID field or when the Setup is invalid.*
- *2. The axis ID is an 8-bit unsigned number. Its bits are controlled by the ID-bit0 to ID-bit4. In total, 32 axis ID HW values can result from the DIP switch combinations.*
- *3. When the AxisID bits are all OFF, the drive Axis ID will be 255 and the EtherCAT register called "configured station alias" will be 0.*
- *4. All pins are sampled at power-up, and the drive is configured accordingly.*

# <span id="page-30-0"></span>**9.11 LED indicators**

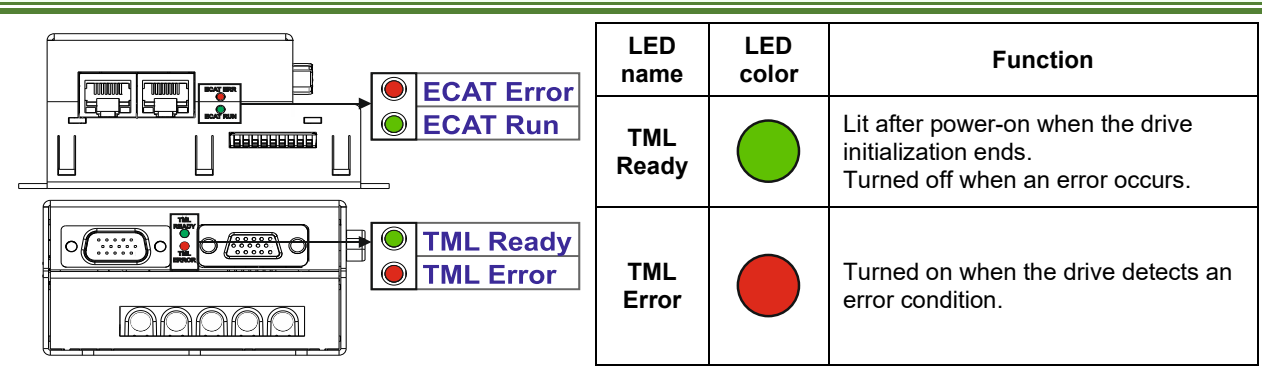

### <span id="page-30-1"></span>9.11.1 EtherCAT® RUN and ERROR LED Indicators

The RUN states are displayed with a 180 degree phase shift to the ERROR states as noted in [Figure 4. STATUS](#page-30-2)  [indicator Example](#page-30-2).

The behavior of the RUN indicator is specified in [Table 1. RUN Indicator States](#page-30-3)" and the behavior of the ERROR indicator specified i[n Table 2. ERROR Indicator States](#page-30-4)".

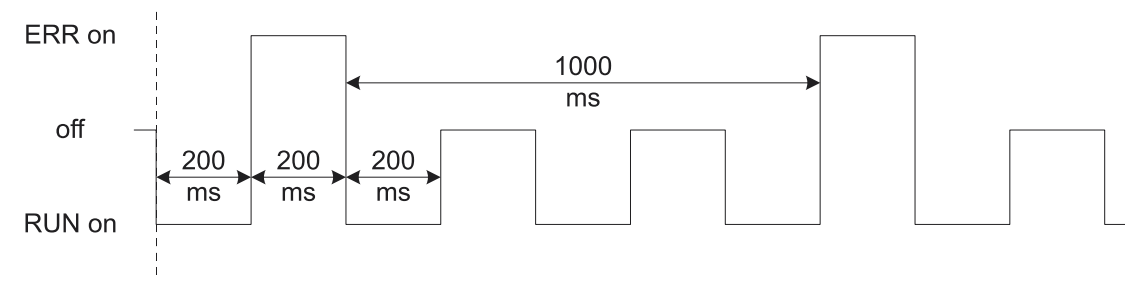

#### *Figure 4. STATUS indicator Example*

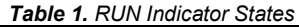

<span id="page-30-3"></span><span id="page-30-2"></span>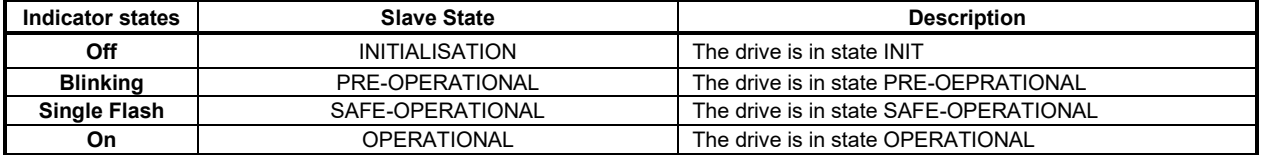

#### *Table 2. ERROR Indicator States*

<span id="page-30-4"></span>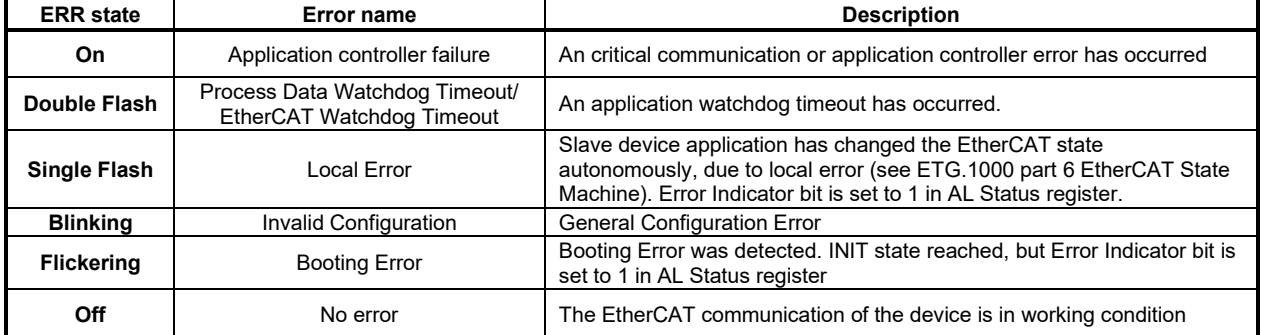

For a more detailed description of EtherCAT® LED functionalities please read ETG.1300 S (R) V1.0.1 available at www.EtherCAT.org

<span id="page-31-0"></span>All parameters measured under the following conditions (unless otherwise specified):

- $V_{LOS} = 24 VDC$ ;  $V_{MOT} = 80 VDC$ ;  $F_{PMM} = 20HZ$
- Supplies start-up / shutdown sequence: -any-
- Load current (sinusoidal amplitude) = 100A
- <span id="page-31-1"></span>**10.1.1 Operating Conditions**

<span id="page-31-3"></span>**10.1.3 Mechanical Mounting** 

<span id="page-31-4"></span>**10.1.4 Environmental Characteristics** 

<span id="page-31-5"></span>**10.1.5 Logic Supply Input (+VLOG)** 

<span id="page-31-6"></span>**10.1.6 Motor Supply Input (+V<sub>MOT</sub>)** 

Supply voltage

Supply voltage

Supply current

Nominal current \*As long as drive lower plate does not exceed

Motor inductance (phase-to-phase)

75ºC

Protection degree <br>
According to IEC60529, UL508

Supply current No encoder and no load on digital outputs

Utilization Category | Acc. to 60947-4-1 (IPEAK <= 1.05\*INOM)

**10.1.7 Motor Outputs (A/A+, B/A-,C)** 

Absolute maximum values, surge (duration  $\leq 10$ ms)

Absolute maximum values, surge (duration  $\leq 10\text{ms}$ )<sup>†</sup>

PMSM motors sinusoidal RMS

 $+V<sub>MOT</sub> = 60 V$ 

Absolute maximum value, short-circuit condition (Duration  $\leq 10$ ms)

<span id="page-31-7"></span>Utilization Category Acc. to 60947-4-1 (IPEAK<=4\*INOM) DC-3<br> **10.1.7** Motor Outputs (A/A+, B/A-,C)

Short-circuit protection threshold <br>
Short-circuit protection delay 5 10

Recommended value, for current ripple max. ±5% of full range;

Minimum value, limited by short-circuit protection;  $+V_{MOT}$  = 60 V

Recommended value for ±5% current measurement error

Peak current <br>
Peak current \*As long as drive back plate does not exceed 75°C<br>
Short-circuit protection threshold A

Short-circuit protection delay process and the state of the state of the state of the state of the state of the state of the state of the state of the state of the state of the state of the state of the state of the state On-state voltage drop Nominal output current; including typical mating connector contact resistance  $\vert$   $\pm 0.3$   $\vert$   $\pm 0.5$  V Off-state leakage current ±0.5 ±1 mA

<span id="page-31-2"></span>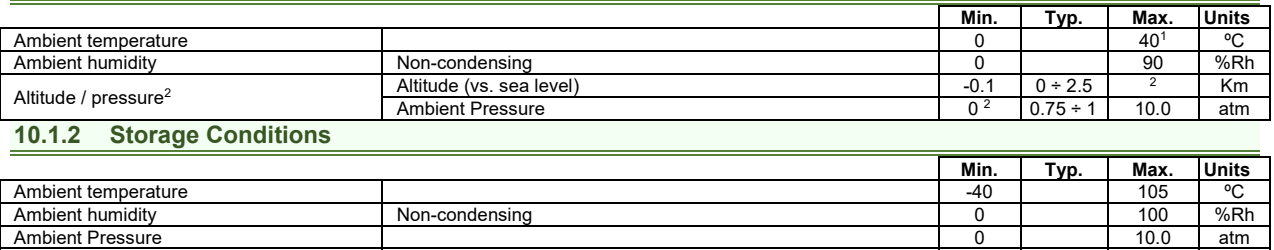

ESD capability (Human body model) Not powered; applies to any accessible part 0.5 kV

External heatsink (cooling plate) Current capability depends on heat transfer, heatsink dimension, cooling technique (natural or forced). Keep lower plate temperature at **maximum 75ºC**

Size (Length x Width x Height) Without mating connectors  $\overline{4.1 \times 3.90.5 \times 46.8}$  mm

Weight Without mating connectors 300 g<br>
Rever discipation and dele (no load) and dele (no load) 3 g<br>
Bever discipation and dele (no load) Power dissipation **Idle** (no load) **1dle (no load)** W Operating  $\begin{array}{|c|c|c|c|c|}\n\hline\n\text{Power dissipation} & & & 3 & \text{N} \\
\hline\n\end{array}$ Efficiency 98 % Cleaning agents Dry cleaning is recommended Dry Cleaning is recommended Dry Mater- or Alcohol- based Protection degree Recording to IEC60529, UL508 IP20

> Nominal values  $\begin{array}{|c|c|c|c|c|c|}\hline \text{12} & \text{24} & \text{36} & \text{V}_{\text{DC}}\ \hline \end{array}$ Absolute maximum values, drive operating but outside guaranteed parameters 8 24 40 VDC

> Nominal values  $\vert$  90  $\vert$  V<sub>DC</sub> 80  $\vert$  V<sub>DC</sub> 90  $\vert$  V<sub>DC</sub> 90  $\vert$  V<sub>DC</sub> 90  $\vert$  V<sub>DC</sub> Absolute maximum values, drive operating but outside guaranteed parameters 11 11 94 V<sub>DC</sub>

> Idle 1 5 mA Operating 130  $\pm$  130  $\pm$  130  $\pm$  130  $\pm$  130  $\pm$  130  $\pm$  130  $\pm$

PMSM motors sinusoidal amplitude 100 A<br>PMSM motors sinusoidal RMS 100 A<br>100 A ARM

DC/BLDC motors continuous and the set of the set of the set of the set of the set of the set of the set of the set of the set of the set of the set of the set of the set of the set of the set of the set of the set of the s

 $+V_{\text{LOG}} = 12V$  170<br>+V<sub>LOG</sub> = 24V 110

 $+V_{\text{LOG}} = 36V$  90

**F**<sub>PWM</sub>

20 kHz 300<br>40 kHz 150  $40$  kHz 60 kHz 100<br>80 kHz 75 80 kHz 75<br>20 kHz 150

20 kHz 150

60 kHz 50 80 kHz 38

20 kHz 250<br>40 kHz 125

 $40$  kHz 60 kHz 100 80 kHz 63

 $+V_{\text{LOS}} = 24V$  110 mA<br> $+V_{\text{LOS}} = 36V$  90

Original packaging

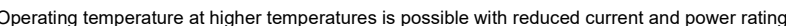

<sup>1</sup>Operating temperature at higher temperatures is possible with reduced current and power ratings<br><sup>2</sup> iGVD71 can be operated in vacuum (no altitude restriction), but at altitudes over 2,500m, current and power rating are dissipation efficiency.

Motor electrical time-<br>constant (L/R)

 $\frac{40 \text{ kHz}}{60 \text{ kHz}}$   $\frac{75}{60}$   $\mu$ H

**Min. Typ. Max. Units** 

<u> 1989 - Johann Barnett, fransk politiker (d. 1989)</u>

**Min. Typ. Max.** Units **104.2 x 90.5 x 46.8** mm

**Min. Typ. Max. Units** 

-1 +45 V

**Min. Typ. Max. Units** 

-1 95 V

**Min. Typ. Max. Units** 

140 | A

 $\mu$ H

µs

 $\frac{-4.1 \times 3.56 \times 1.84}{300}$ 

#### <span id="page-32-0"></span>Current measurement accuracy (FS = Full scale accuracy)  $\frac{1}{1 + 4}$   $\frac{1}{1 + 4}$   $\frac{1}{1 + 8}$   $\frac{1}{1 + 8}$   $\frac{1}{1 + 8}$ **10.1.8 Digital Inputs - opto-isolated - (IN0, IN1, IN2/LSP, IN3/LSN, IN4)**

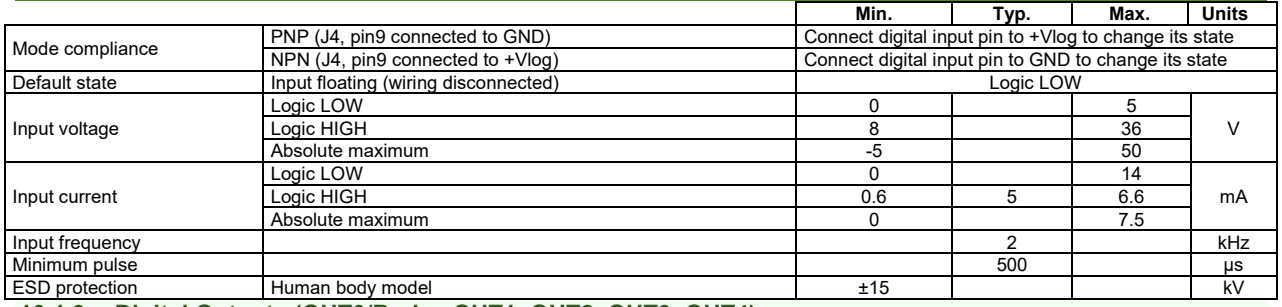

### <span id="page-32-1"></span>**10.1.9 Digital Outputs (OUT0/Brake, OUT1, OUT2, OUT3, OUT4)**

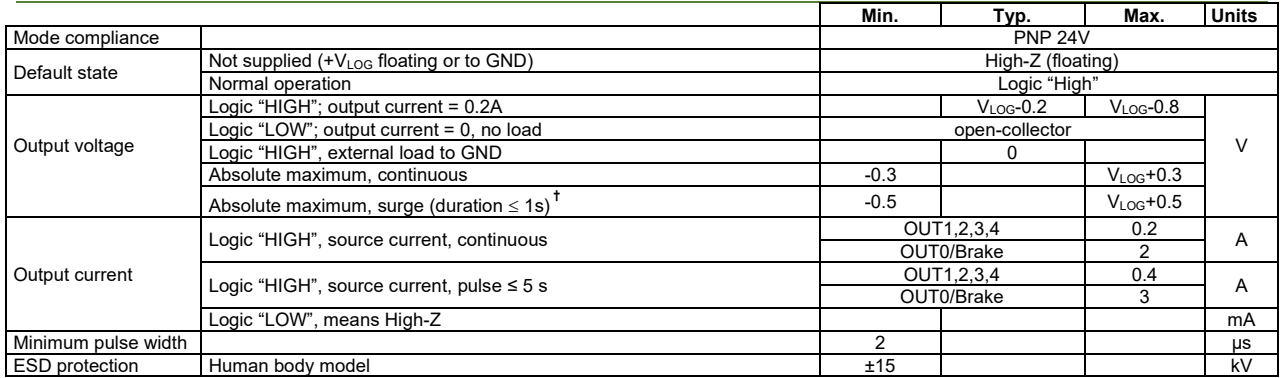

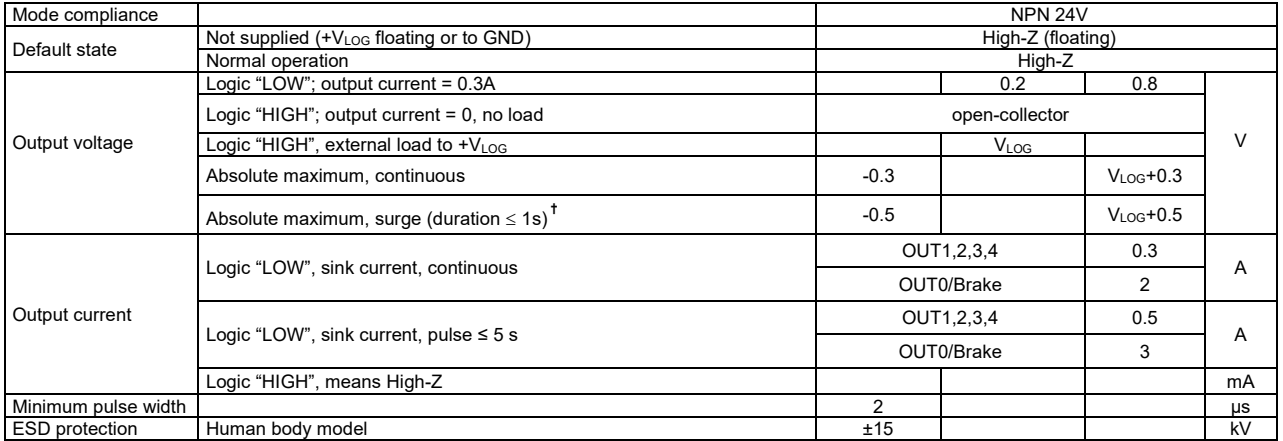

### <span id="page-32-2"></span>**10.1.10 Brake output (OUT0/Brake)**

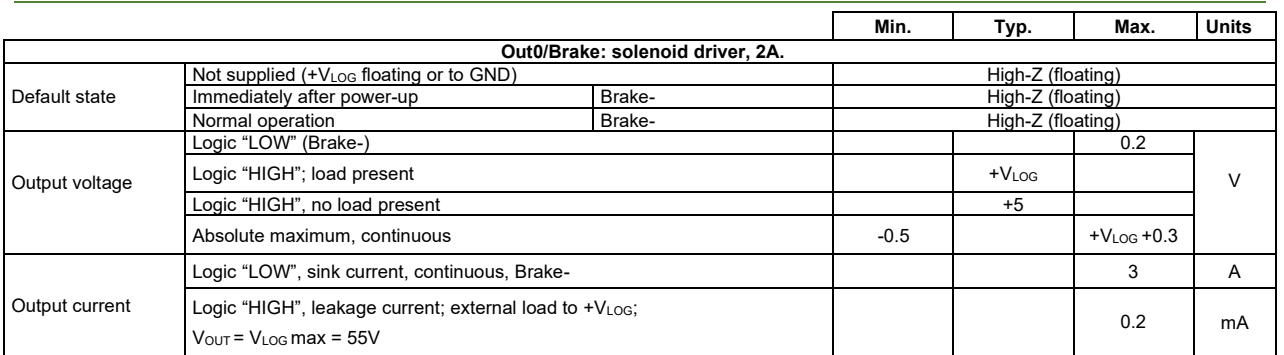

#### <span id="page-33-0"></span>**10.1.11 Digital Hall Inputs (Hall1+, Hall1-, Hall2+, Hall2-, Hall3+, Hall3-)<sup>1</sup>**

<span id="page-33-5"></span>Human body model

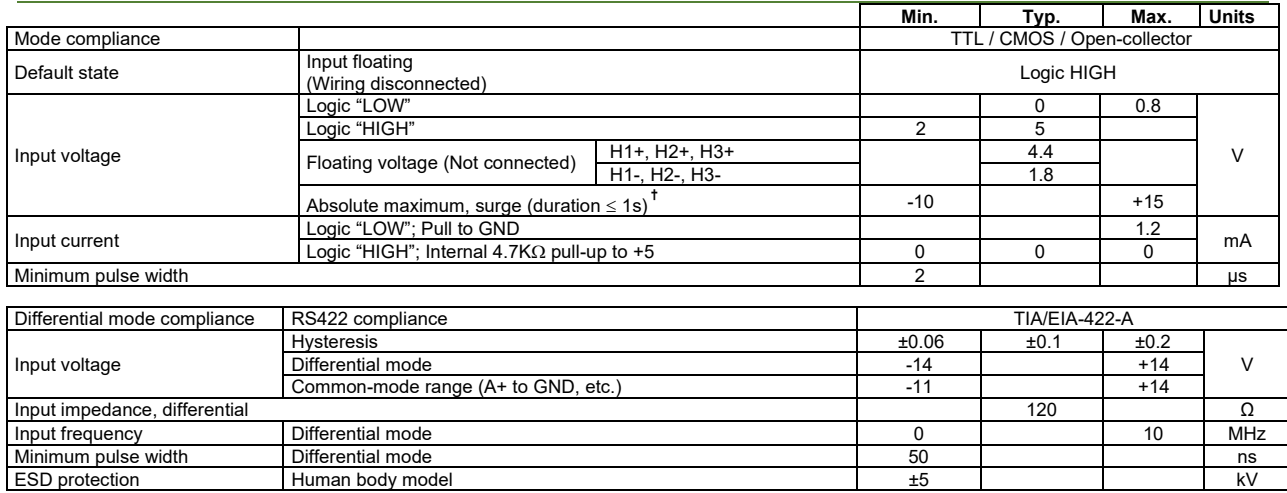

### <span id="page-33-1"></span>**10.1.12 Encoder #1 and #2 Inputs (A1+, A1-, B1+, B1-, Z1+, Z1-, A2+, A2-, B2+, B2-, Z2+, Z2-) 2**

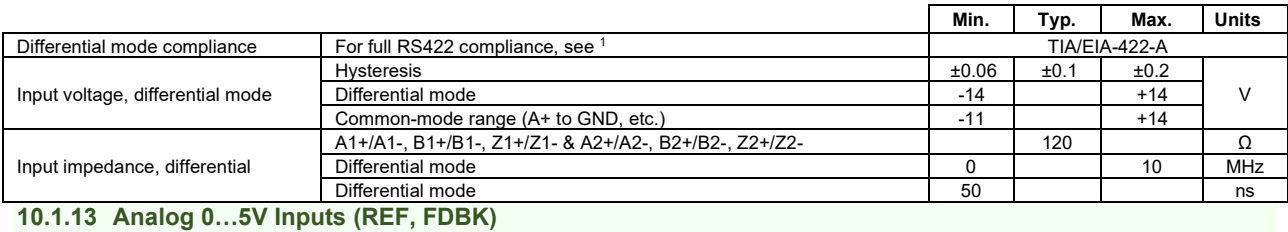

<span id="page-33-2"></span>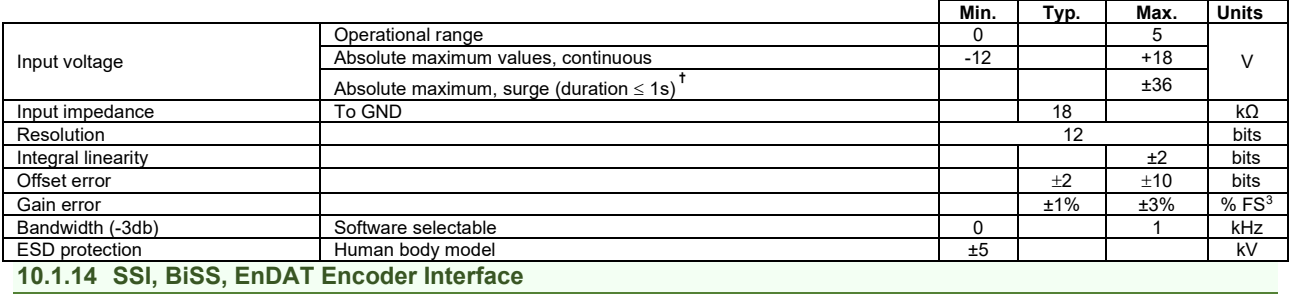

<span id="page-33-3"></span>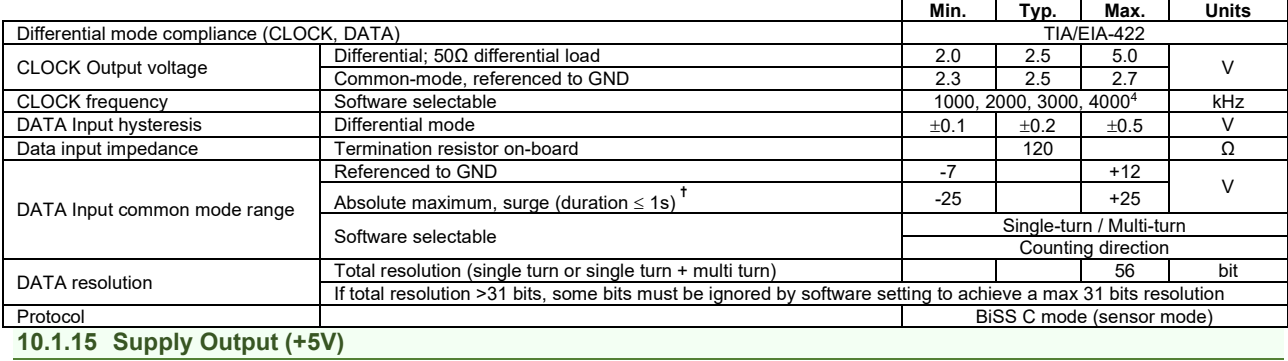

<span id="page-33-4"></span>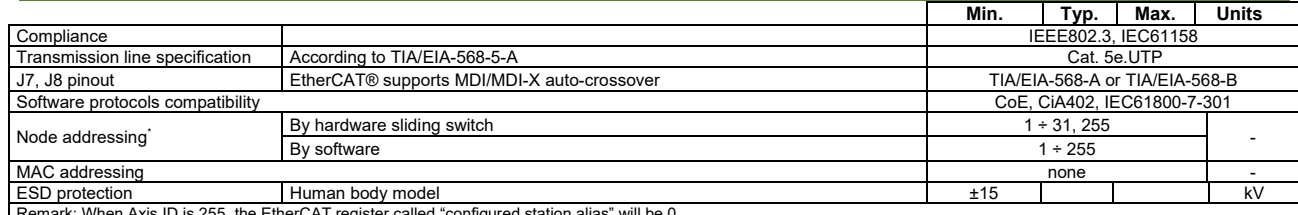

Remark: When Axis ID is 255, the EtherCAT register called "configured station alias" will be 0.

 $^{\rm 1}$  Differential input HALL pins have internal 120 $\Omega$  termination resistors connected across when SW1 pins 1,2,3 are ON

<sup>&</sup>lt;sup>2</sup> All differential input pins have internal 120Ω termination resistors connected across<br><sup>3</sup> "FS" stands for "Full Scale"<br><sup>4</sup> Availabile only for EnDAT and BiSS feedback options

# <span id="page-34-0"></span>**10.1.16 Supply Output (+5V)**

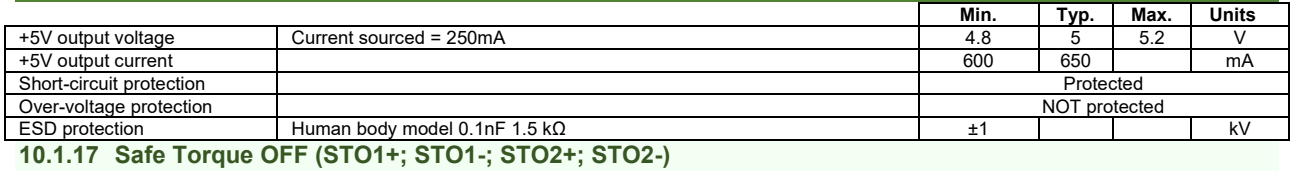

<span id="page-34-1"></span>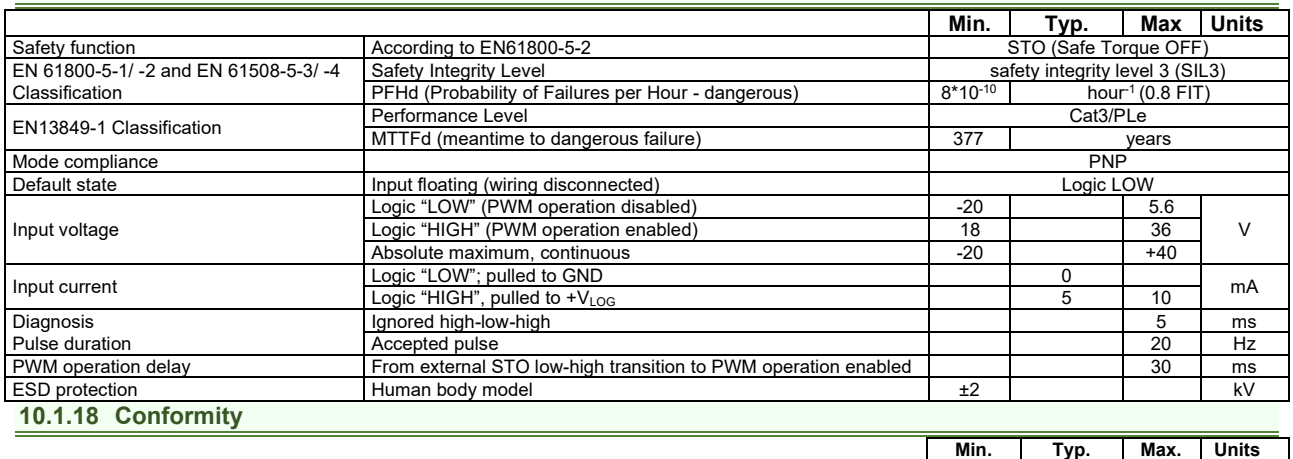

<span id="page-34-2"></span>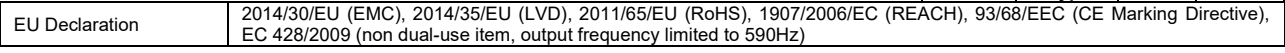

**†** Stresses beyond values listed under "absolute maximum ratings" may cause permanent damage to the device. Exposure to absolute-maximum-rated conditions for extended periods may affect device reliability.

### <span id="page-34-3"></span>**10.1.19 Derating curves**

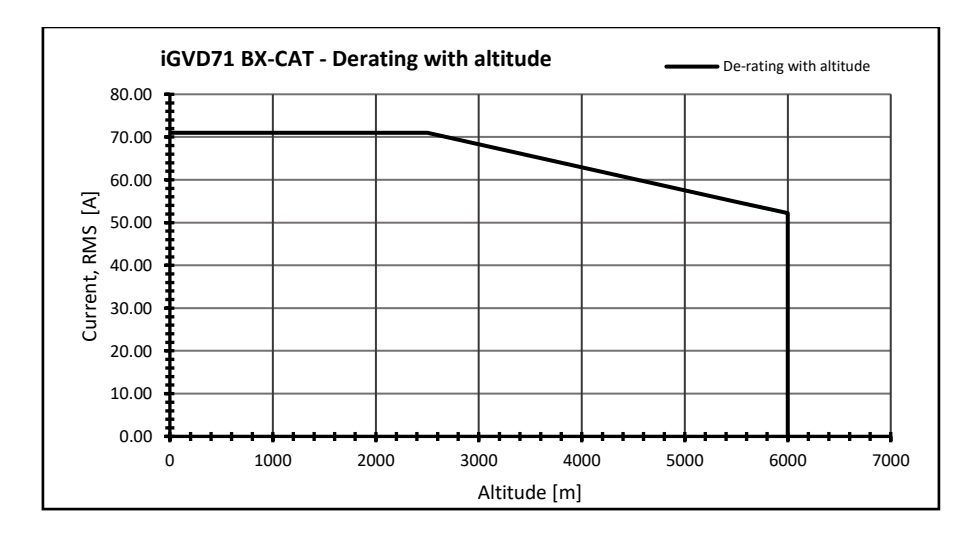

<span id="page-35-0"></span>iGVD71 BX has 2 types of memory available for user applications: 16Kx16 SRAM and up to 16Kx24 serial E<sup>2</sup>ROM.

The SRAM memory is mapped in the address range: C000h to FFFFh. It can be used to download and run a TML program, to save real-time data acquisitions and to keep the cam tables during run-time.

The E<sup>2</sup>ROM is mapped in the address range: 4000h to 7FFFh. It is used to keep in a non-volatile memory the TML programs, the cam tables and the drive setup information.

*Remark: EasyMotion Studio handles automatically the memory allocation for each motion application. The memory map can be accessed and modified from the main folder of each application* 

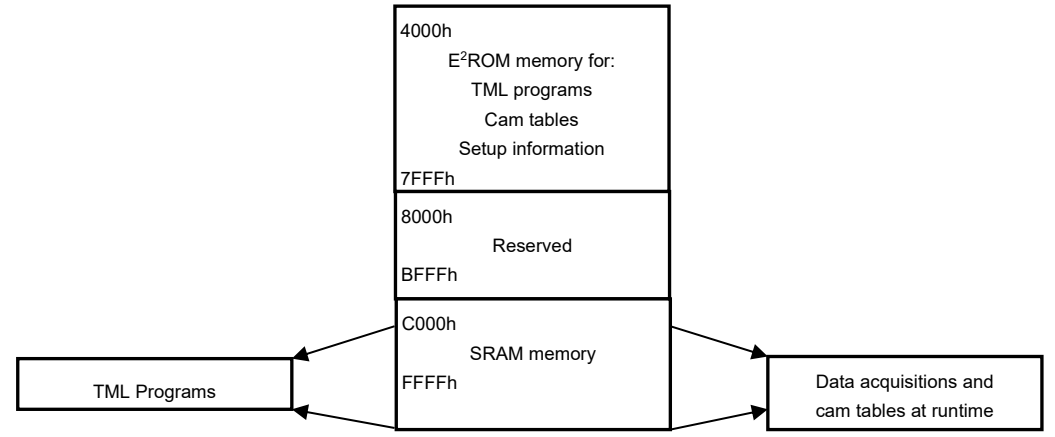

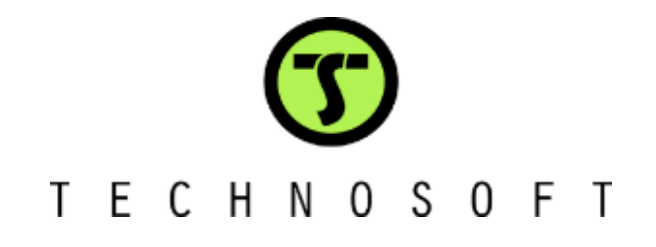